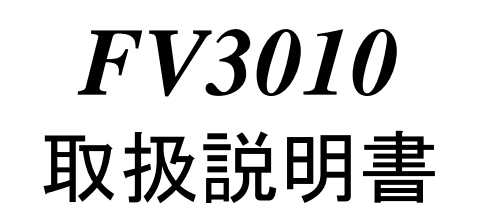

☆第10版☆

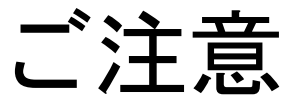

- (1)本書の内容の一部または全部を転載することは固くお断りします。
- (2)本書の内容については将来予告なしに変更することがあります。
- (3)本書の内容については万全を期して作成いたしましたが、万一ご不審な点や誤り、記載もれなどお気づきの 点がありましたらご連絡下さい。
- (4)運用した結果の影響については、(2)(3)項にかかわらず責任を負いかねますのでご了承下さい。
- (5)本製品がお客さまにより不適当に使用されたり、本書の内容に従わずに取り扱われたりしたこと等に起因して 生じた損害等については責任を負いかねますのでご了承下さい。

#### Before using the FV3010 please read this page carefully.

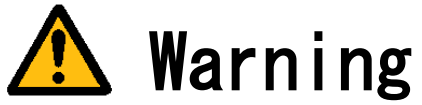

#### Power Source

Make sure that the source voltage matches the power supply voltage of the system before turning on the power.

Power Cable and Plug

Use the power cable (when use in Japan) supplied by FAST, to prevent electrical shock and fire. Connect the main plug to the AC outlet with a protective earth terminal. Do not use a cable extension without the protective earth cables. If such a cable extension is used, the protective operation will be disabled.

Protective Earth

Be sure to ground the protective earth terminal before turning on power to the system to prevent electrical shock. The power cable for the system is a 3P power cable with a grounding conductor. Connect it to a 3P outlet with a protective earth terminal.

Necessity of Protective Earth

Do not cut-off the protective earth conductor inside or outside the system or disconnect the protective earth wiring, to avoid hazards.

Be sure to observe the following to prevent damage to the machine, electrical shock or fire.

- Be sure to disconnect the power cable and connection cables before connecting or disconnecting the earth conductor.
- $\bullet$  Observe the following when handling the power cable.
	- (1) Do not use a damaged power cable.
	- (2) Do not modify the power cable or the plug.
	- (3) Do not place a heavy object on the power cable.
	- (4) Do not bend, twist or pull the cable by force.
	- (5) Do not place the cable near a heating apparatus.
	- (6) Do not connect the cable to an outlet extension to which other heat producing devices are connected.
- When the TV camera connected to the system is to be mounted on a robot arm, be careful with the earth connection so that there is no potential difference of the GND level.
- When the coaxial cable used for video transmission is to be relayed using a relay connector, the GND side will be exposed at the relay. This GND side has the same potential as that of the SG of the machine. Be careful not to let it touch a high voltage source.

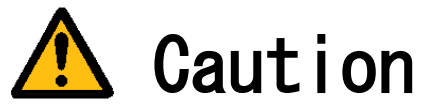

- Do not use the system when the filter is clogged. Doing so will cause heat to build up inside the machine, resulting in damage to the machine or fire. If there is an abnormal sound, smell, heat or any other sign of danger, turn off the power
- immediately and disconnect the power plug from the outlet. Otherwise, electrical shock or fire may result. If a problem is determined, please contact our sales office or agent. There must be a space of at least 100mm for the FV3010.
- Do not block the inlet. If the air inlet is blocked, the internal temperature will rise excessively, resulting in thermal runaway damage, or fire. Also, do not put metallic, flammable or any other foreign material through the inlet.

English manuals are available for download from this page. <http://www.fast-corp.co.jp/eng/>

## 本機器を安全にご使用いただくために

本機器を正しく安全に使用していただくため、本機器の操作にあたっては下記の安全注意事項を必 ずお守り下さい。この取扱説明書で指定していない方法で使用すると、本機器の保護機能が損なわ れることがあります。なお、これらの注意に反したご使用により生じた損害については、㈱ファー ストは責任と保証を負いかねます。

本機器には、次の様なシンボルマークを使用しています。

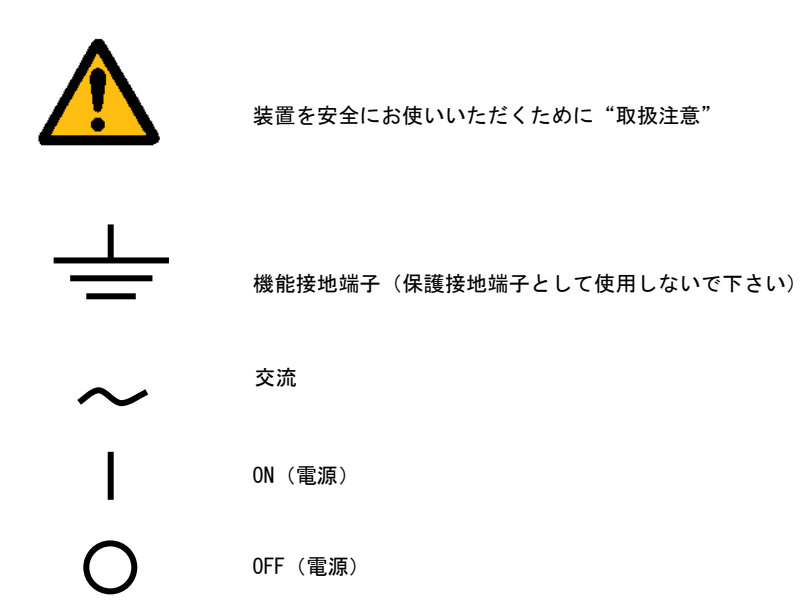

#### 輸出管理規制について

本製品を輸出される場合は、外国為替および外国貿易管理法の規制をご確認の上、必要な手 続きをお取り下さい。なお、ご不明な点は、弊社担当営業にお問い合わせ下さい。

## この説明書で使われるマークについて

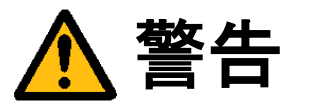

取扱いを誤った場合に、使用者が死亡または重傷を負う危険があるときに、その危険を避けるための注意事 項が記載されています。

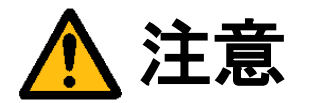

取扱いを誤った場合に、使用者が軽傷を負うか、または物的損害のみが発生する危険があるときに、それを 避けるための注意事項が記載されています。

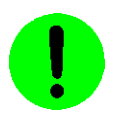

装置が故障しないようにするための注意、正しく動作させるための注意等を記載しました。

#### Note

機器を取扱ううえで重要な情報が記載されています。

## はじめに

このたびは弊社の汎用画像処理装置『FV3010』をお買い上げいただき、誠にありがとうございます。

『FV3010』は、PC 技術を産業用画像処理装置としてカスタマイズされた FA 組み込みシステム用画像処理装置です。 以下の 1 製品をご用意しております。

FV3010-XP :Microsoft WindowsXP を搭載した装置

本説明書には、上記 1 製品の基本ユニットの説明が書かれています。製品固有の機能等につきましては、該当する ページにその旨記述されています。特に記述のない箇所については FV3010 共通の記述です。 なお、画像入力等の仕様は、基本ユニットに搭載する各種製品ボードによって機能が異なります。詳細は各ボード の取扱説明書をご覧下さい。

製品名(型番)は下記で表現し、装置銘板及び銘板補助ラベルが装置前面に貼られます。

#### FV3010-Env

- Env(ironment):ソフトウェア動作環境 FV3010-XP をご購入の場合、表記は、"XP"となります。
- 例) 装置銘板= "FV3010"

――商標について――

「Microsoft」「Windows」「WindowsXP」は Microsoft Corporation の登録商標です。 「IBM」「PS/2」は International Business Machines の登録商標です。 その他、各会社名、各製品名は各社の商標または登録商標です。

## ご使用になる前にご確認下さい

(1)本装置に付随するソフトウェア商品の使用許諾について

1.「Microsoft Software License Terms」をお読みください。

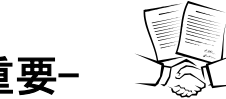

FV3010 には、Microsoft Corporation の基本ソフト (OS) WindowsXP Professional for Embedded Systems が 組込まれています。本説明書の最後に「Microsoft Software License Terms」原文が添付されています。装置を 使用する前に契約内容をよく読み、同意される場合のみ本製品をお使いになることができます。装置を使用され た場合、契約内容に承諾されたものといたします。

なお FV3010 の再販や装置に組み込んでの販売により使用ユーザが変わる場合、この「Microsoft Software Lice nse Terms」を必ず添付し、契約内容の同意時にのみ本製品の販売及び使用が可能である事を明記してください。

2.FVX、FVL/WIN、WIL 使用許諾について

FV3010-XP 本体には、「FAST Vision ActiveX Components(FVX)」または「Fast Vision Library for Windows」または「WIL」のすべての実行モジュールがインストールされています。お客様に許諾されるソフト ウェア使用権利は"FVX 基本統合 RTL"または"FVL 基本統合 RTL/WIN"または"WIL 標準ソフトウェア RTL と WIL ビデオ入力ソフトウェア RTL"のみとなります。これ以外の実行モジュールを使用される場合は、それぞれ のソフトウェア使用権利 (RTL) を必ずご購入下さい。

#### 購入されずに使用されることは違法行為となりますので、御注意下さい

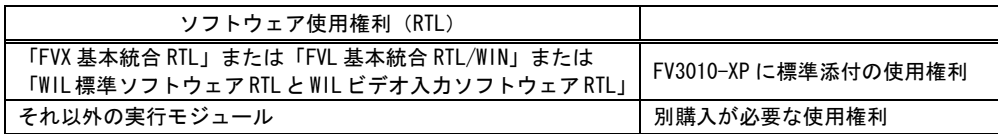

#### (2)ユーザ登録をお願いします

弊社の製品を始めてご購入になったお客様、またはまだユーザ登録を済まされていないお客様は、製品に添付 されているユーザ登録用紙に必要事項をご記入になり、弊社に返送してださい。ユーザ・サポート、今後のバー ジョンアップ情報の提供が可能になります。

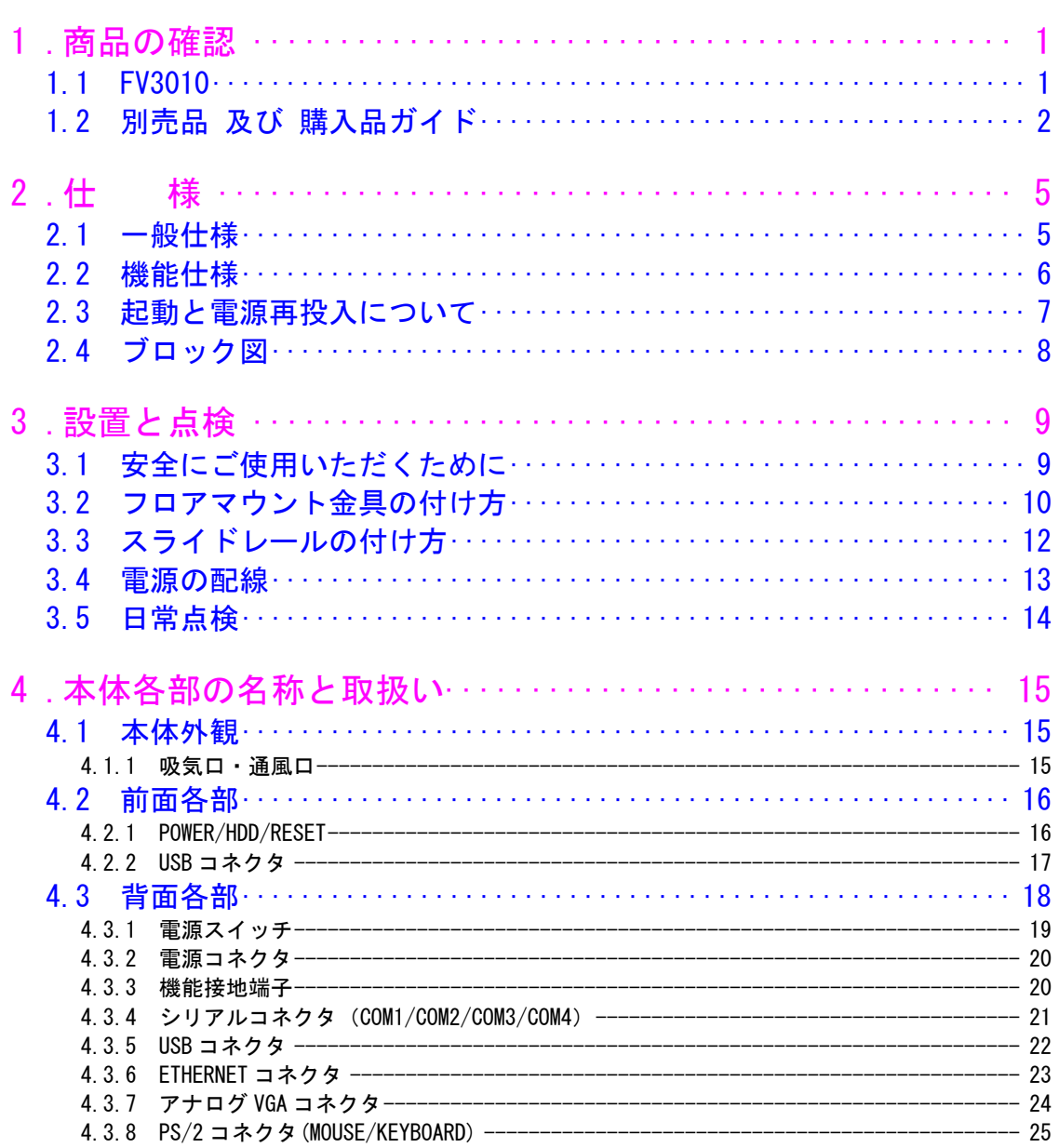

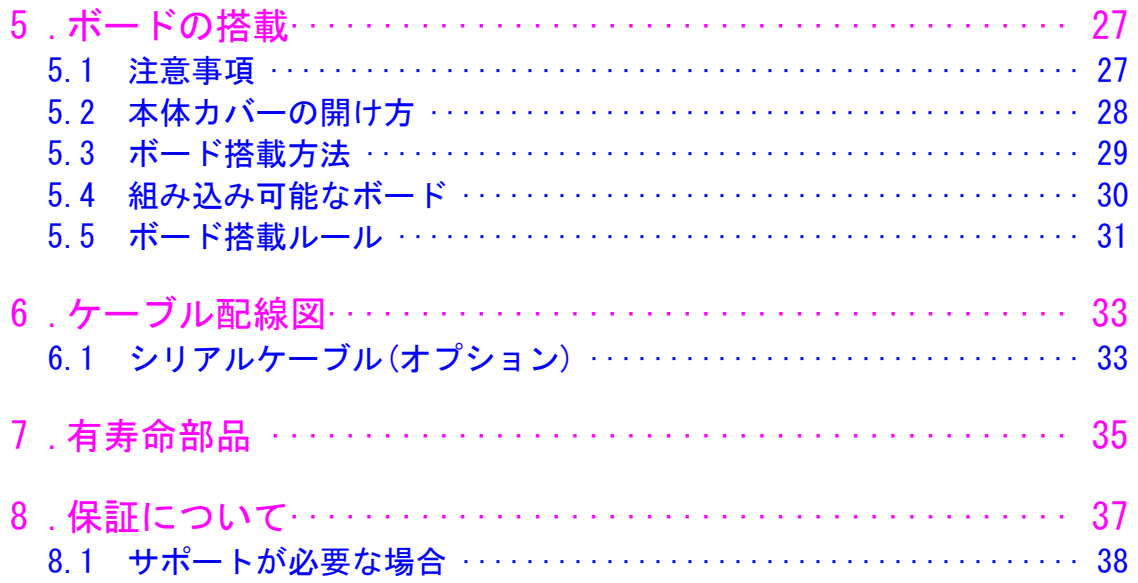

## <span id="page-10-0"></span>1.商品の確認

商品がお手元に届きましたら、下記のとおり揃っているかどうかご確認願います。 万一足りない場合や破損していた場合は、ただちに弊社営業までお申し出下さい。

<span id="page-10-1"></span>1.1 FV3010

FV3010 本体 (1台)

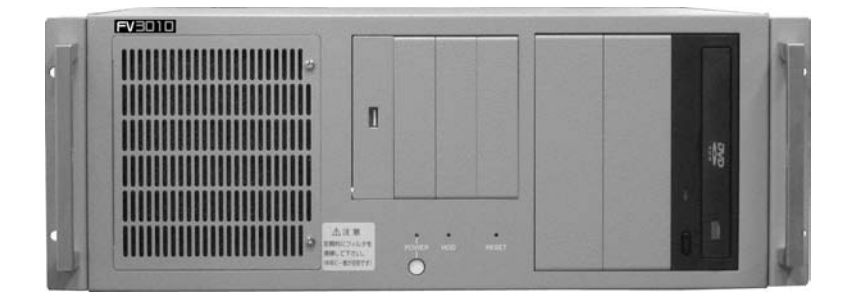

3P 電源ケーブル (1 本 · 約 3m · 125V · 10A)

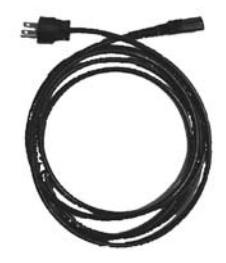

フロアマウント金具(2 枚、3mm ネジ×6 ヶ)

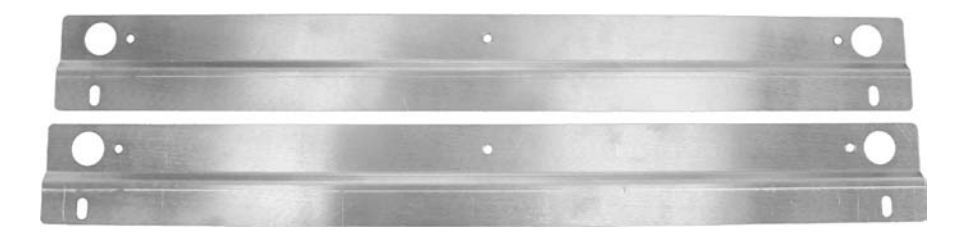

#### <span id="page-11-0"></span>1.2 別売品 及び 購入品ガイド

#### 標準別売品

#### DVD-ROM/DVD-RW ドライブ

オプションとして内蔵型の DVD-ROM ドライブと DVD-RW ドライブを用意しています。

#### 準標準別売品

お客様が選定して購入する事が可能です。選定の手間を省くため弊社でも商品として準備 しております。

トラックボール

PS/2 トラックボール ケーブル長:約 1,500mm (予告なく仕様が変更される 場合があります)

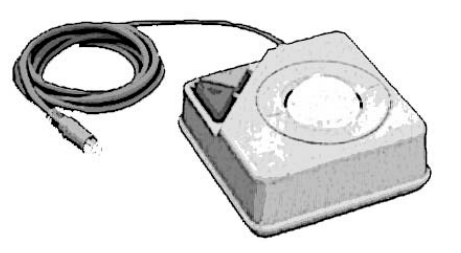

PS/2 キーボード

日本語キーボード

#### スライドレール

EIA/JIS 規格の 19 インチラックに設置する際にスライドレールを取り付けると、装置を簡単に前後にスライドさせるこ とができ、装置の収納や取り外しが容易になります。

メーカー:日本アキュライド 型番: 305A-18 耐荷重:53kg/ペア

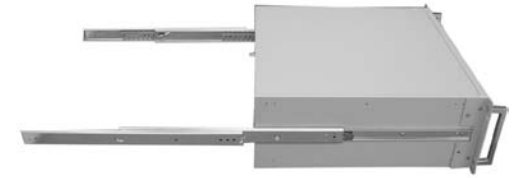

#### シリアルケーブル

シリアルケーブルは豊富に市販されておりますが、弊社でも従来通りシリアルケーブルの販売をしております。

#### お客様での購入品・仕様ガイド

お客様個々で購入物が異なりますので、弊社での販売を見合わせていただきました。 お客様方で選定御購入をお願いします。

CRT ディスプレイ/液晶ディスプレイ

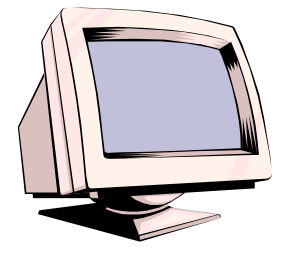

PC/AT 互換機の VGA ポートに直接接続できる機種を選定願います。

お客様の使用する解像度表示に対応できるものをお選び下さい。

LAN ケーブル

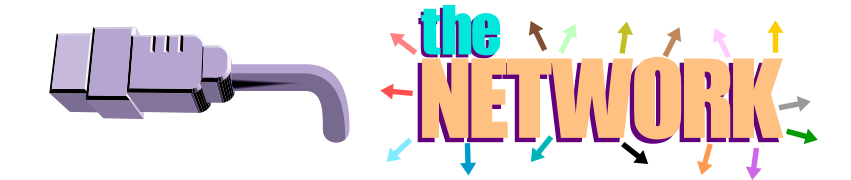

1000BASE-T で使用される場合は、エンハンスド・カテゴリ 5 以上のケーブルを使用されることを推奨いたします。

FV3010

## <span id="page-14-0"></span>2.仕 様

## <span id="page-14-1"></span>2.1 一般仕様

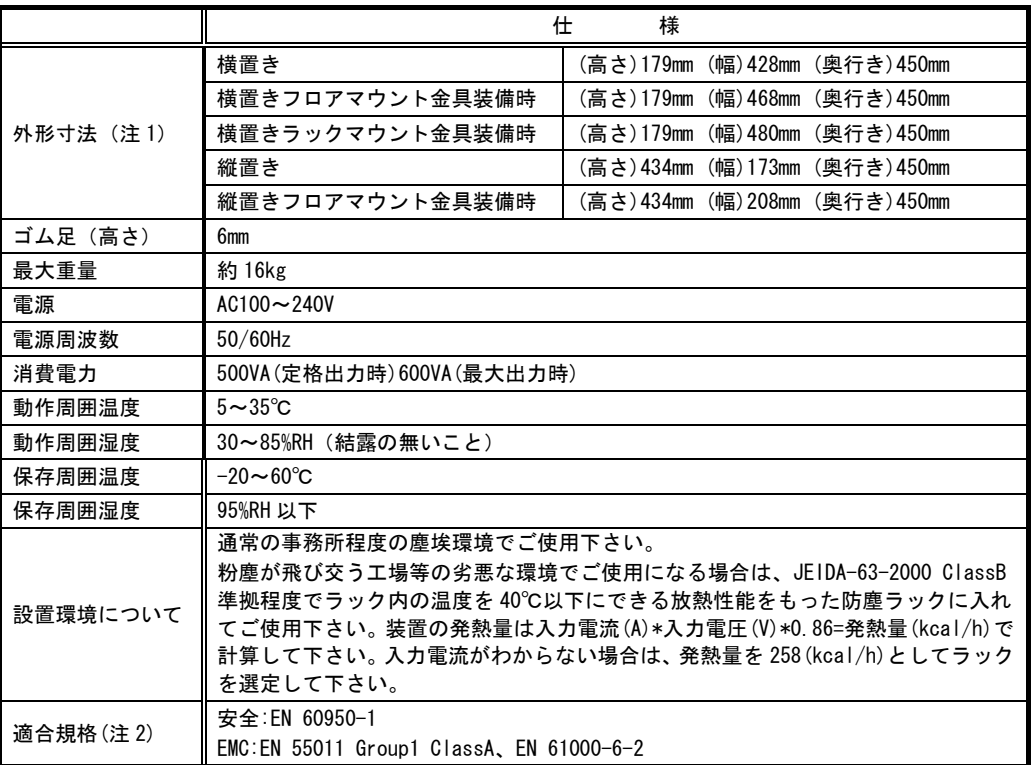

(注1) 取付け部分やコネクタ等の突起部は含んでおりません。高さはゴム足 6mm を含んでいます。

(注 2) 本装置単体でこれらの規格に適合できるよう設計されています。ただし、お客様が製作される装置、機械、 設備については、セットした状態での適合性の確認が必要です。ご注意ください。また、本装置への配線 はシールドケーブルを使用し、30m を超えない配線としてください。

交換用フィルタはブリジストン ポリウレタンフォーム製「エバーライト SF」材質:HR-13 10mm 厚 145mm×130mm をご使用下さい。

- この装置は、カレンダ情報を保持するために円筒型リチウム 1 次電池を使用しています。電池の寿命は約 5 年です。 お客様による電池の交換は出来ません。電池の交換は有償にて承りますので弊社営業にご用命下さい。
- FV3010 に取り付けられているユニットは、使用により劣化、摩耗しますので、一定周期で交換する必要があります。 詳しくは『3.2 [フロアマウント金具の付け方』](#page-19-1)を参照してください。これらのユニットは有償にて交換致します。 詳しくは、弊社営業へお問い合わせ下さい。なお、出張でのメンテナンスサービスは行っておりません。あらかじめ ご了承下さい。

### <span id="page-15-0"></span>2.2 機能仕様

ビデオ入力に関する機能は、本体に搭載される画像入力ボードによって異なりますので、詳細は各ボードの取扱説 明書等をご覧下さい。

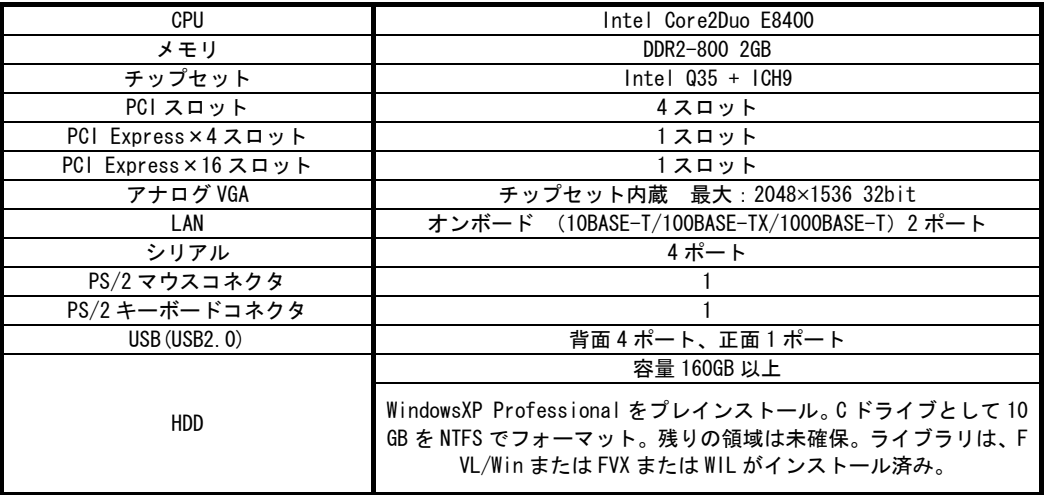

USB は、ライセンスキーやカメラ等の弊社指定の機器のみでサポート致します。

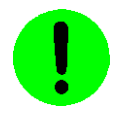

本装置が FVC05,FV-GP440 を通してカメラへ供給できる+12V は 3A(60W)までです。

#### FV3010 に使われている PC 部品について

#### Note

FV3010 には、比較的長期安定供給が期待できる工業用パーソナルコンピュータ(以下、工業用 PC と略す)部品 を採用していますが、万が一工業用 PC 部品の入手が困難になった場合、代替の PC 部品に切り換えて製造する可 能性があります。

ご購入後のメインメモリ増設について

#### Note

弊社ではメモリ単体の販売を行っておりませんので、ご購入後のメモリ増設を希望される場合は弊社工場において 増設をいたします。また、市販メモリには本装置で正常に動作しないものがありますので、弊社はお客様がメモリ の増設を行った場合の動作保証はいたしかねます。

#### <span id="page-16-0"></span>2.3 起動と電源再投入について

#### <span id="page-16-1"></span>1.起動方法

・FV3010 は、搭載されている電源装置の AC 電源スイッチを ON にした状態で、AC を入力すると起動させることがで きます。

#### 2.電源の再投入

- ・AC 電源が ON の場合は、POWER スイッチを押すことで起動することが出来ます。この場合、シャットダウン後 10 秒以上経過してから POWER スイッチを押して下さい。
- ・AC 電源スイッチを一旦 OFF にしてから ON にすることで起動することが出来ます。この場合、AC 電源スイッチを OFF にして 30 秒以上経過してから AC 電源スイッチを ON にして下さい。
- ・AC 電源スイッチが ON の状態で、装置への電源供給を一旦断ってから再び電源を供給することで、起動すること が出来ます。この場合、装置への電源供給を断ってから 30 秒以上経過してから電源を供給して下さい。

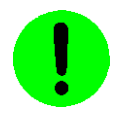

シャットダウンを行わずに AC 電源スイッチを OFF または装置への電源供給を断たないで下さい。 ハードディスクの内容に致命的な損傷を与える恐れがあります。

#### ファイルのバックアップ Note

万が一、ハードディスクの内容が破壊された場合の復旧が迅速に出来るよう、お客様が担当されたファイルをバック アップしておくことをお薦めいたします。ハードディスクのシステム領域を破壊した場合は、弊社工場での再書込み が必要になります。

## <span id="page-17-0"></span>2.4 ブロック図

(注)画像入力ボードに関する仕様は、装置本体に搭載されるボードによって異なります。

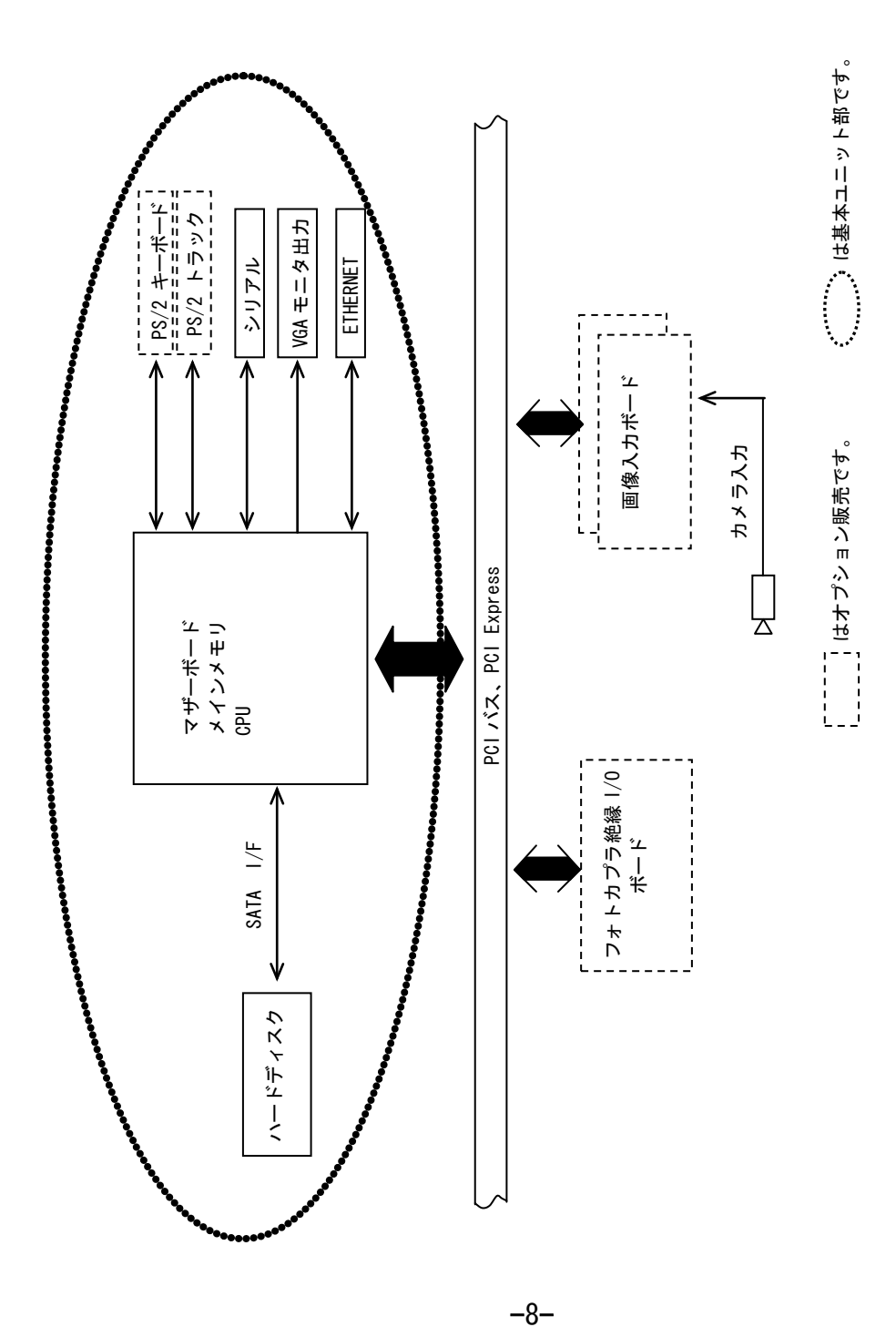

## <span id="page-18-0"></span>3.設置と点検

FV3010 は、付属のフロアマウント金具を使用することによって横置き/縦置きでの固定が可能です。 また、高さは 4U となっていますので、EIA/JIS 規格の 19 インチラックに設置することもできます。 ラックに設置の際はオプションのスライドレールを取り付けることにより、装置を簡単に前後にスライドさせることがで き、装置の収納や取り外しが容易になります。

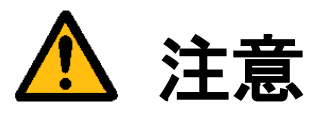

この章では装置を設置するにあたり、安全上の非常に重要な内容が書かれています。 また、システムの信頼性を高め、その機能を十分発揮させるために以下の内容を考慮して設置して下さい。

## <span id="page-18-1"></span>3.1 安全にご使用いただくために

- 不安定な場所(ぐらついた台の上や傾いた所など)に置かないで下さい。落ちたり、倒れたりして、装置を破壊ま たは人が怪我をする恐れがあります。本体の自重は必ず本体底板(ゴム足)で保持し水平に設置して下さい。又、 付属の取付金具により床面やラックへの固定が可能です(『3.2 [フロアマウント金具の付け方』](#page-19-1)を参照して下さ い)。
- 装置の吸気口/排気口は内部の温度上昇を防ぐための通風口です。 通風口をふさぐと火災や故障の原因になりますので、通風口から 100mm 以上の空間を設けて設置して下さい。

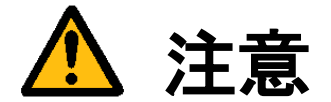

次のような場所は避けて設置して下さい。

- 周囲温度が 5~35℃の範囲を超える場所
- 温度変化が急激で結露するような場所 (結露した場合は乾燥させてから電源を投入して下さい)
- 相対湿度が 30~85%の範囲を超える場所
- 強力な電界、磁界の発生している場所
- 発熱源に近い場所
- 本体に直接振動や衝撃がかかる場所
- 直射日光の当たる場所
- 塵、埃の多い場所
- 水、油、薬品等の飛沫のある場所

ー設置環境についてー

通常の事務所程度の塵埃環境でご使用ください。粉塵が飛び交う工場等の劣悪な環境でご使用になる場合は、 JEIDA-63-2000 ClassB 準拠程度でラック内の温度を 40℃以下にできる放熱性能をもった防塵ラックに入れてご使用下 さい。

装置の発熱量は入力電流(A)\*入力電圧(V)\*0.86=発熱量(kcal/h)で計算してください。入力電流がわからない場合は、発 熱量を 258(kcal/h)としてラックを選定してください。

-9-

## <span id="page-19-0"></span>3.2 フロアマウント金具の付け方

<span id="page-19-1"></span>FV3010 は、付属のフロアマウント金具を使用することによって横置き/縦置きでの固定が可能です。

<横置きにするとき>

- (1)本体の電源スイッチを OFF にします。
- (2)本体に接続されているケーブル類はすべて外します。
- (3)本体を裏返し、ゴム足のある側を上にします。
- (4)必要に応じて筐体の左右にあるラックマウント金具をはずします。
- (5)フロアマウント金具を添付ネジでしっかりと固定します。

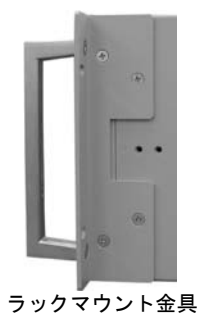

 $\mathcal{L}(\cdot)$  $\blacktriangleright$   $\cdot$   $\triangleright$ 金具固定用ネジ位置正面 ۸  $\overline{\mathbf{o}}$  $\overline{\phantom{0}}$  $\overline{\bullet}$ 取付後の状態 ☆ またま こうしょう こうしょう こうしょう こうしょう 正面 しょうしょう

#### <縦置きにするとき>

- (1)本体の電源スイッチを OFF にします。
- (2)本体に接続されているケーブル類はすべて外します。
- (3)本体を裏返し、ゴム足のある側を上にします。
- (4)フロアマウント金具を添付ネジでしっかりと固定します。

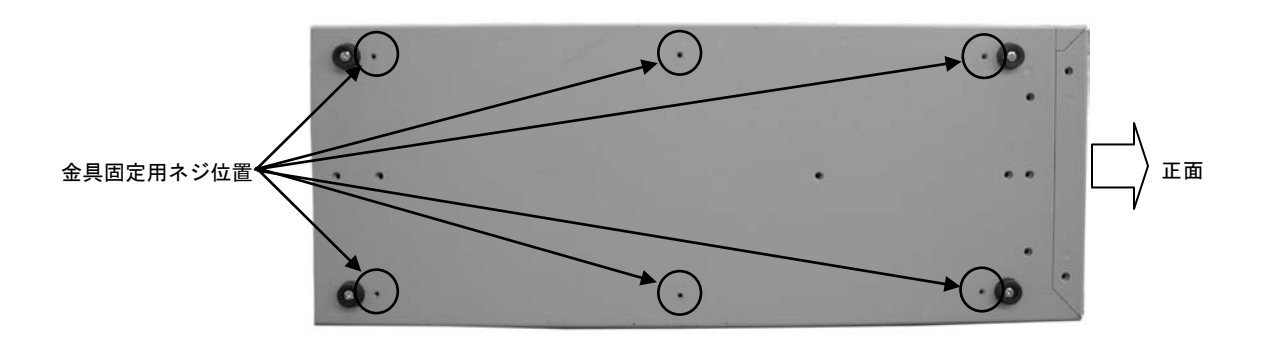

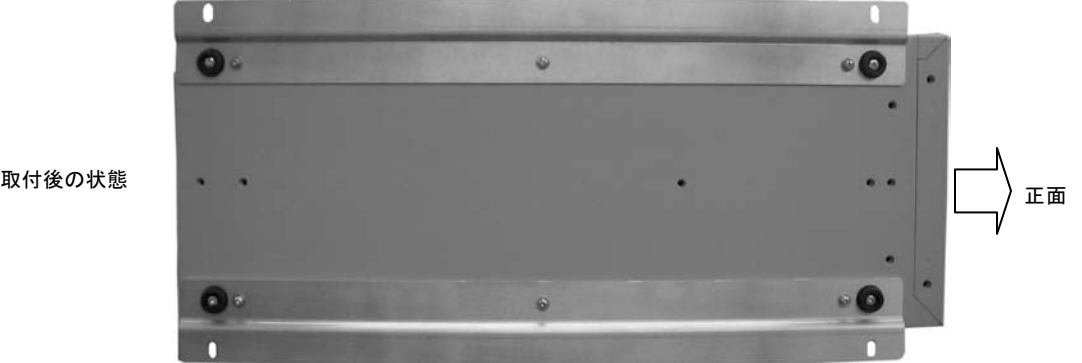

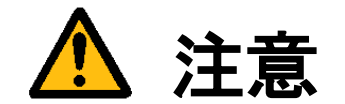

本体を固定しないと、誤って落下して装置を壊す事があります。 フロアマウント金具を利用して設置して下さい。

## <span id="page-21-0"></span>3.3 スライドレールの付け方

FV3010は、オプションのスライドレールを取り付けることにより、装置を簡単に前後にスライドさせることができ、 装置の収納や取り外しが容易になります。

- (1)本体の電源スイッチを OFF にします。
- (2)本体に接続されているケーブル類はすべて外します。
- (3)スライドレールの装置側金具を両側面に添付ネジでしっかりと固定します。
- (4)スライドレールのラック側金具を固定し、装置側の金具と合わせます。

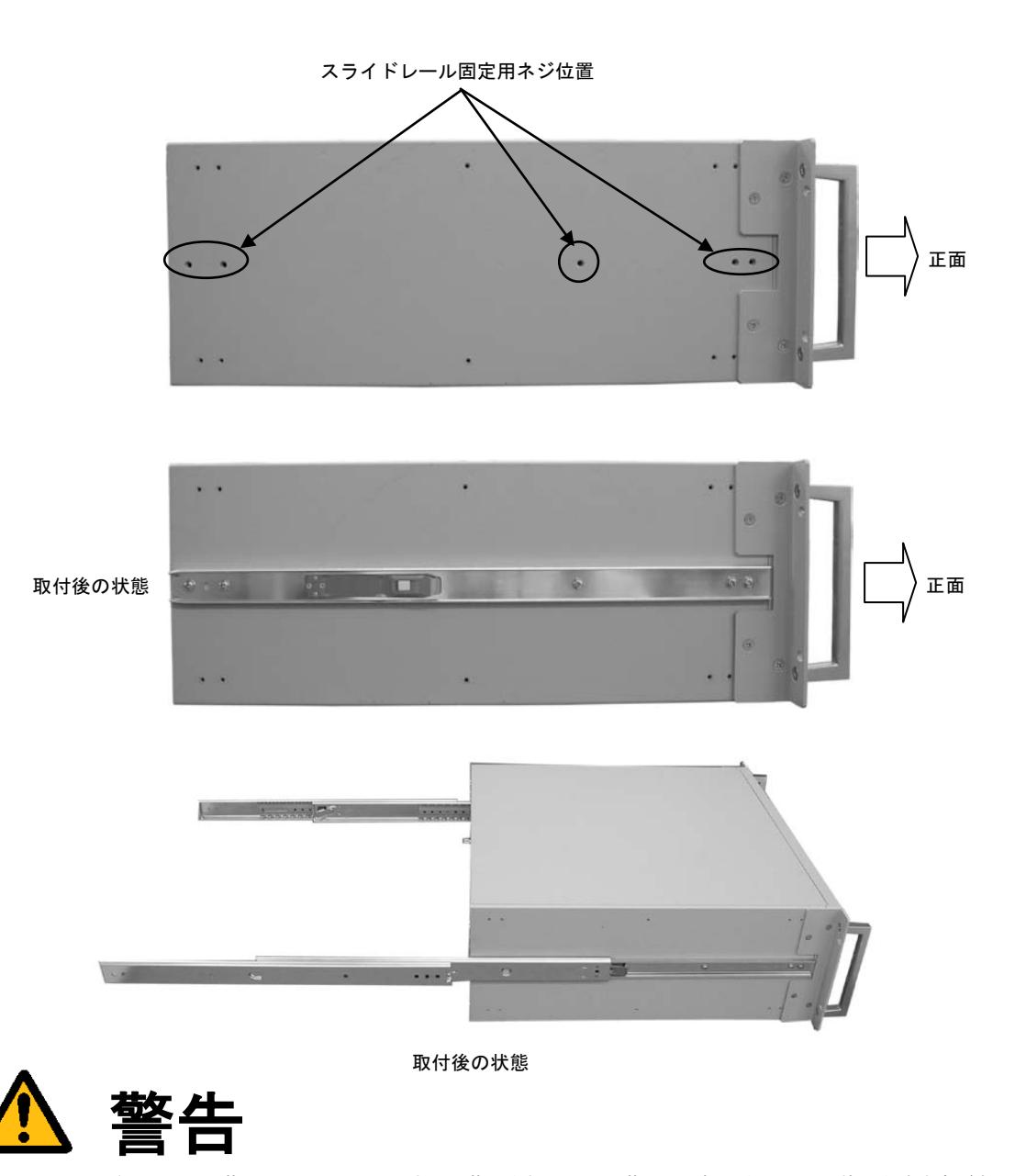

スライドレールの耐荷重はペアで 53kg です。耐荷重を超えると、落下して怪我をしたり、装置を壊す事があ ります。

#### <span id="page-22-0"></span>3.4 電源の配線

<span id="page-22-1"></span>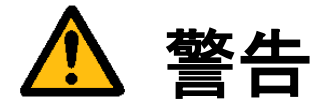

電源

機器の電源電圧が供給電源の電圧に合っているか必ず確認したうえで、本体の電源を入れて下さい。

#### 電源コードとプラグ

入力電圧 125V までは感電や火災防止のため、電源コード(日本国内でのみ使用可能)は、弊社から供給されたものを必 ずご使用下さい。主プラグは、保護接地端子を備えた電源コンセントにだけ接続して下さい。保護接地を備えていない 延長用コードを使用すると、保護動作が無効になります。

#### 保護接地

感電防止のため、本機器の電源を入れる前には、必ず保護接地をして下さい。本機器に付属の電源コードは接地線のあ る 3 極電源コードです。したがって、保護接地端子のある 3 極電源コンセントを使用して下さい。

保護接地の必要性

本機器の内部または外部の保護接地線を切断したり、保護接地端子の結線を外さないで下さい。いずれの場合も本機器 が危険な状態になります。

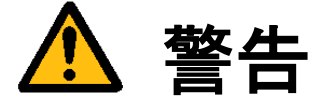

装置の破壊や感電、火災の事故を防ぐために次のことを必ず守って下さい。

- アース線の接続、取り外しは電源ケーブルや接続ケーブルを抜いてから行って下さい。
- 電源ケーブルを取り扱う際は次の点を守って下さい。
	- (7) 破損した電源ケーブルを使用しない。
	- (8) 電源ケーブル、電源プラグを加工しない。
	- (9) 電源ケーブルの上に重いものを載せない。
	- (10)無理に曲げたり、ねじったり、引っ張ったりしない。
	- (11)熱器具の近くに配線しない。
	- (12)たこ足配線をしない。
- 装置に接続された TV カメラをロボット・アーム等に取り付ける際には、GND レベルの電位差がないように接地線 の接続に注意して下さい。
- ビデオ伝送に使用する同軸ケーブルを中継コネクタで中継する場合、中継部で GND 側が露出しますが、この GND 側は装置の SG と同電位です。高電圧に接触させる事のないように注意して下さい。

#### <span id="page-23-0"></span>3.5 日常点検

熱、湿気、ホコリなどの影響や使用の度合いにより、部品が劣化し、時には安全性を損なって事故につながる ことがあります。下記の項目は日常点検で確認して下さい。

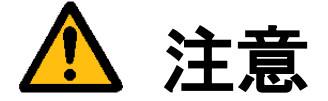

- 吸気力の大きいファンを使用していますので半年に一度は点検をし、防塵フィルタが汚れていたり、目詰 まりがある場合は清掃又は交換を行って下さい。
- 交換用フィルタはブリジストン ポリウレタンフォーム製「エバーライト SF」材質:HR-13 10mm 厚 145mm×130mm をご使用下さい。

#### フィルタの清掃方法

- (1) 本体の電源を切って下さい。
- (2) 本体前面の吸気口にあるネジ(2 ヶ)を外すと金具が外れ、フィルタが取り出せます。
- (3) フィルタのゴミを、掃除機で吸い取るかエアーダスター(圧縮空気)などでゴミを吹き飛ばします。
- (4) きれいにしたフィルタを(2)の逆の手順で元に戻して下さい。
- (注)コネクタ類を抜き差しした場合、正しく作業が行われていることをご確認下さい。

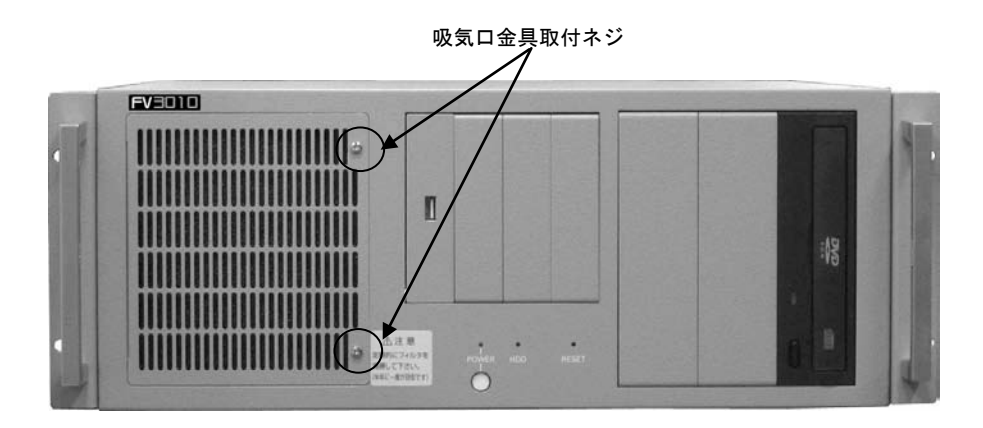

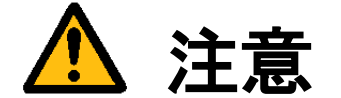

- フィルタが目詰まりしたまま使用を継続しないで下さい。装置内部の温度が異常上昇し装置を破壊したり、 火災を引き起こす原因となります。
- 異常な音や臭気がしたり、異常に熱くなる等の危険な兆候を発見したら、すぐに電源を切り、 電源プラグをコンセントから抜いて下さい。そうしないと感電や火災の原因となります。 原因がわからない場合は弊社にご相談下さい。

## <span id="page-24-0"></span>4.本体各部の名称と取扱い

<span id="page-24-1"></span>4.1 本体外観

本体前面

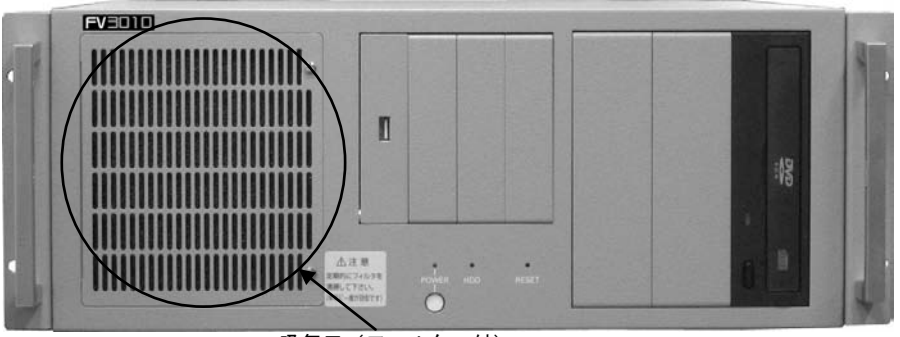

吸気口 (フィルター付)

本体背面

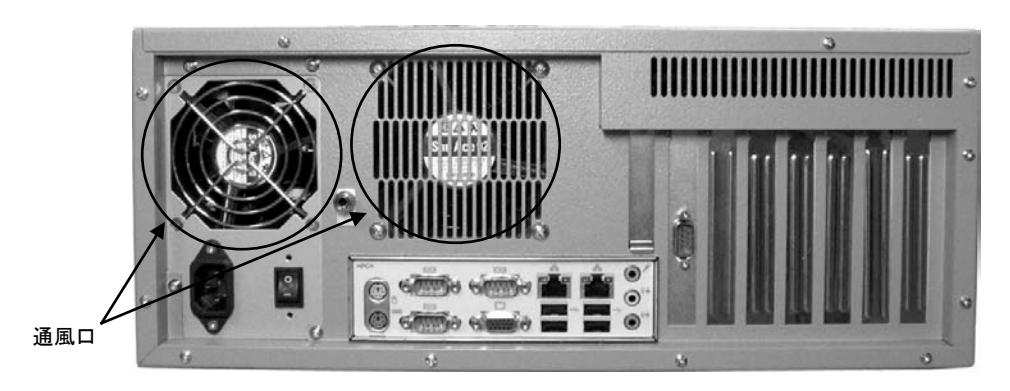

<span id="page-24-2"></span>4.1.1 吸気口・通風口

内部の発熱部品を空冷するための通気口です。

特に CPU、画像入力ボードの発熱量は膨大ですから、ファンが止まっていないことを確認して下さい。 また、防塵フィルタの交換時以外は開けないで下さい。

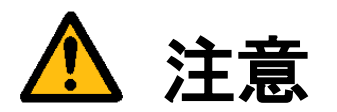

吸気口は周囲と 100mm 以上離し、絶対に通風口をふさがないで下さい。 通風口をふさいでしまうと内部温度が異常上昇し、装置の暴走、破壊、火災の危険があります。 また、通風口から金属類や燃えやすいものなど異物を入れないで下さい。

FV3010

#### <span id="page-25-0"></span>4.2 前面各部

#### <span id="page-25-1"></span>4.2.1 POWER/HDD/RESET

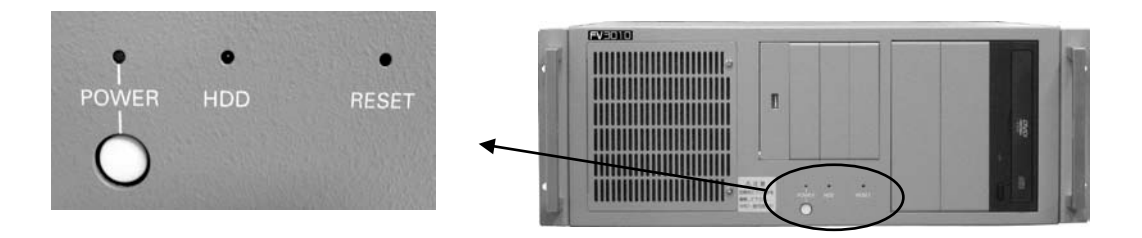

- POWER (緑色) 電源スイッチまたは POWER スイッチを ON にすると点灯し、装置が通電状態であることを示します。
- **HDD (赤色)** ファイル装置のアクセス中に点灯します。
- POWER(丸ボタンスイッチ) 電源を切る場合に使用します。詳しくは下記の『POWER スイッチの機能』を参照下さい。
- RESET(スイッチ) 装置をリセットします。操作は細い棒などを用いてスイッチを押して下さい。

# <mark>!</mark>POWER スイッチの機能

POWER スイッチは、一般的なコンピューターの電源スイッチに相当します。本体背面の電源スイッチが ON のと きに本スイッチを押すと、そのまま電源が OFF になります。もう一度本スイッチを押してやることで本体が起 動します。

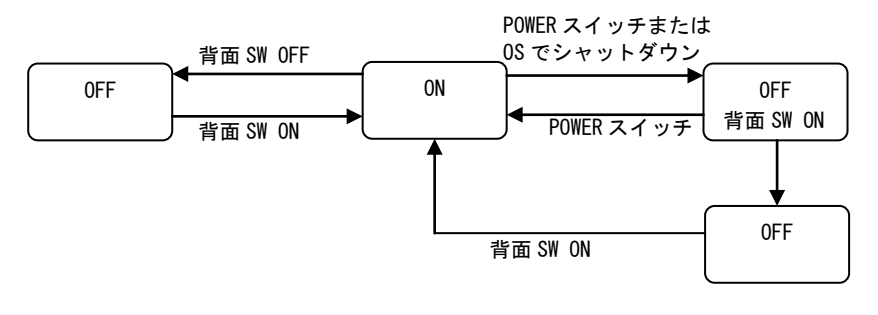

システムの起動中や HDD 表示が点灯中は絶対に POWER スイッチや電源スイッチを操作しないで下さい。 ファイル内容を破壊する場合があります。

<span id="page-26-0"></span>4.2.2 USB コネクタ

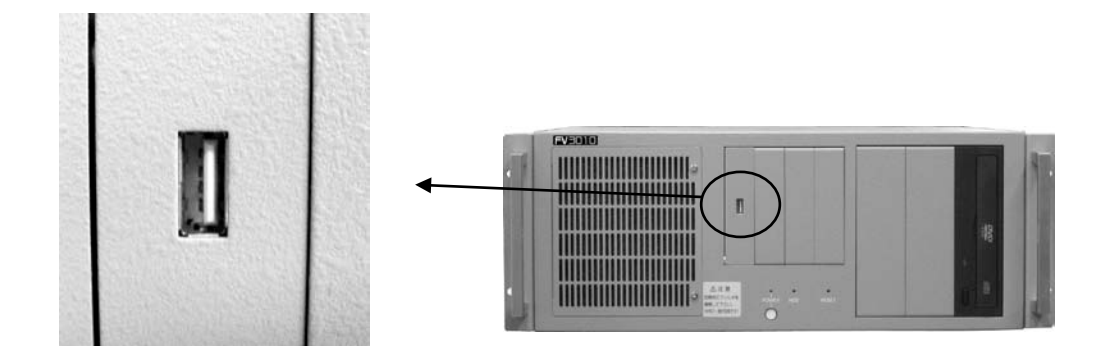

正面 USB コネクタ

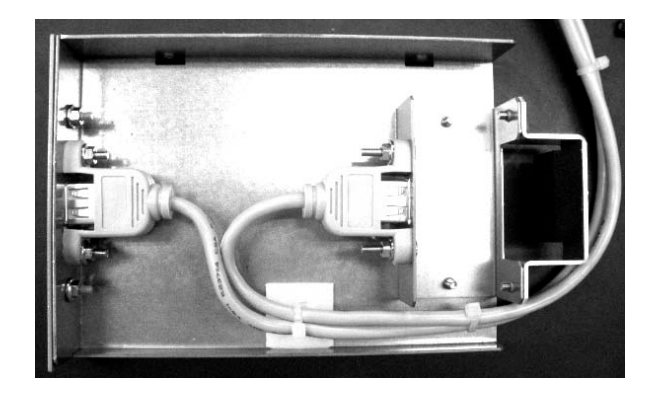

USB ライセンスキー内蔵ユニット

#### Note

本製品には USB のドライバがインストールされております。しかし、お客様がご利用になる USB 機器の 動作を保証するものではありません。 USB 機器をご使用になる際にはその点をご了承ください。

FV3010

<span id="page-27-0"></span>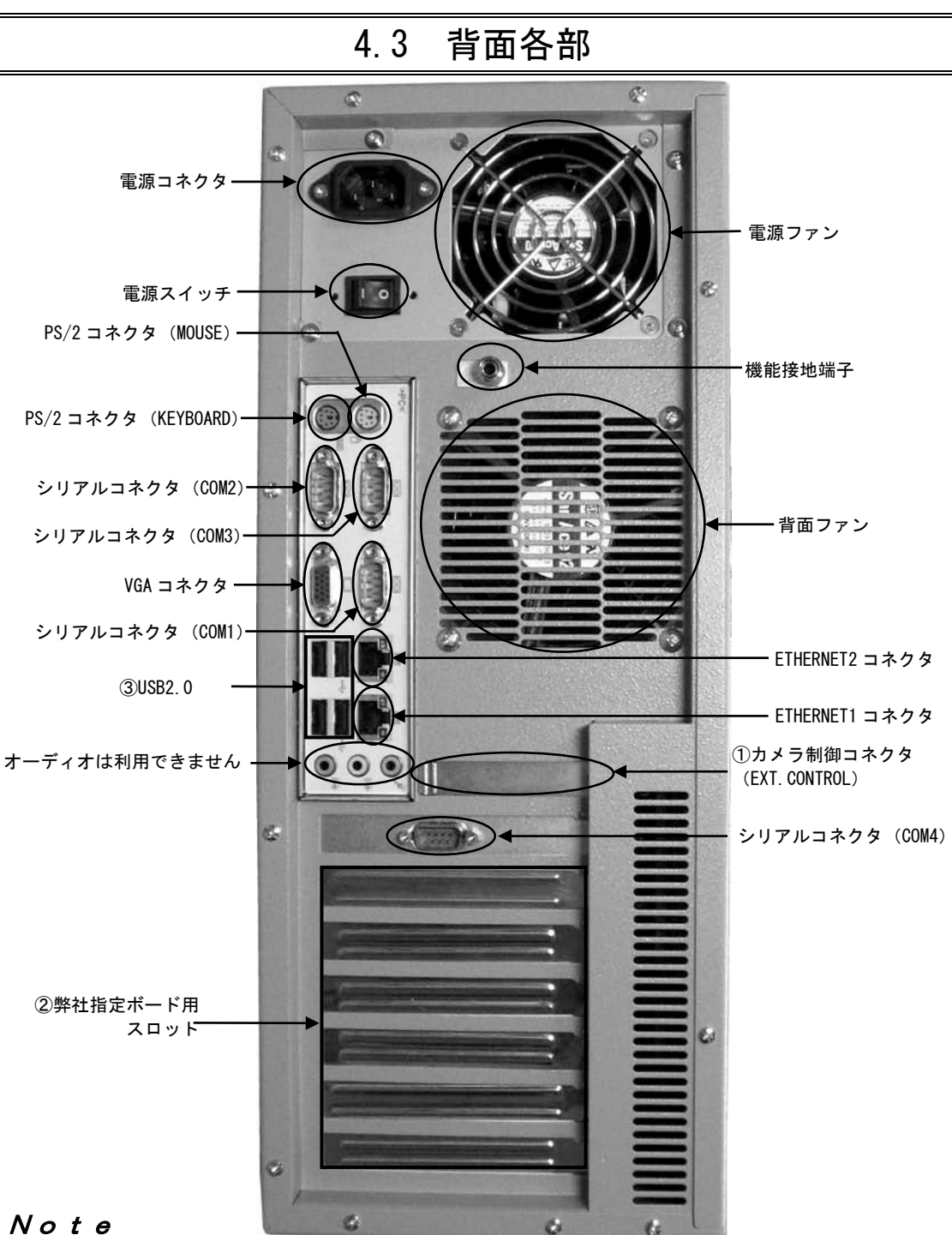

#### Note

- ① カメラ制御コネクタ(EXT.CONTROL)は、RICE-001(a/b)のオプションです。 ただし、RICE-001a/b を 2 枚搭載時、カメラ制御コネクタ(EXT.CONTROL)は搭載できません。 本コネクタの詳細は、これを使用する各ボードの説明書の関連項目に記載してあります。
- ② 弊社指定ボード用スロットには、画像入力ボード等のコネクタが出てきます。
- ③ 本製品には USB のドライバがインストールされております。しかし、お客様がご利用になる USB 機器の 動作を保証するものではありません。USB 機器をご使用になる際にはその点をご了承ください。

装置の外観は改良のため予告なく変更することがあります。

III.

#### <span id="page-28-0"></span>4.3.1 電源スイッチ

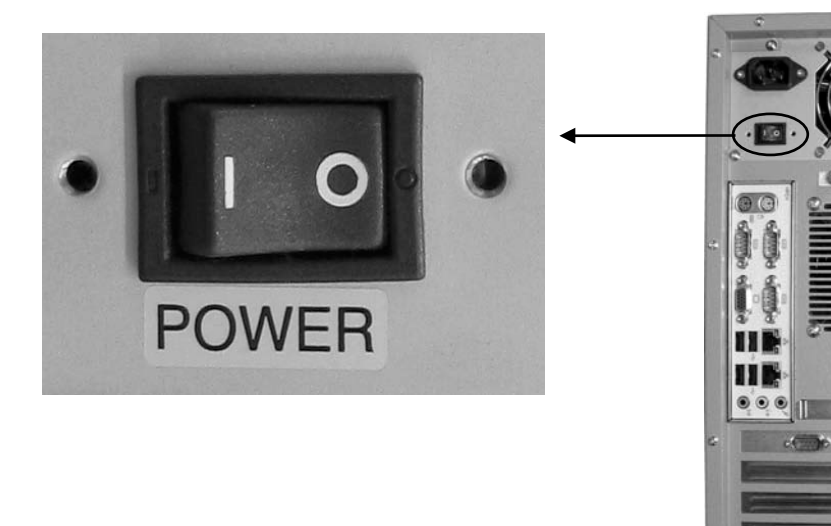

- 一側を押すと ON になります。○側を押すと OFF になります。 各種ケーブル等の接続完了後に電源スイッチを ON にして装置を使用して下さい。
- 電源スイッチを ON にすることにより、システムが起動します。

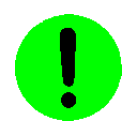

シャットダウンしないで電源スイッチを OFF にしないで下さい。 ファイルの内容が破壊される場合があります。

#### <span id="page-29-0"></span>4.3.2 電源コネクタ

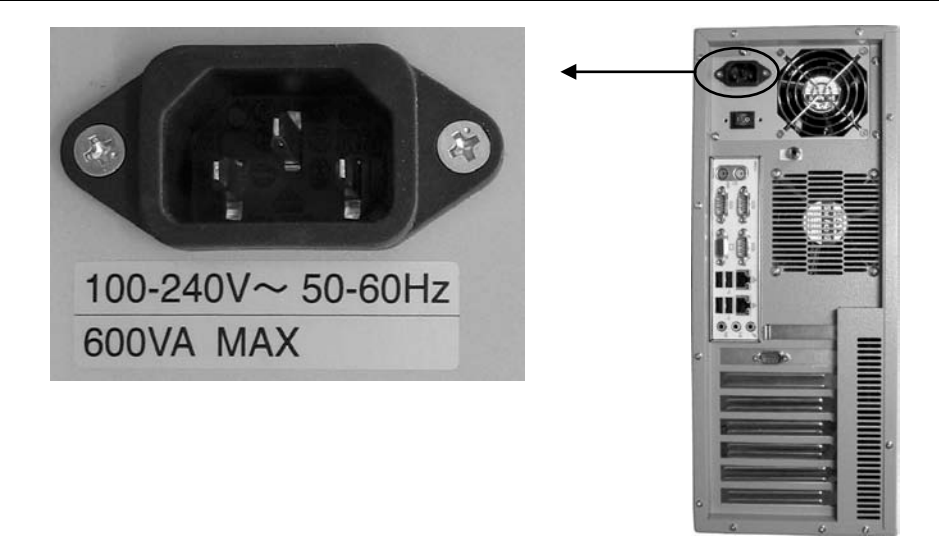

- 入力電圧・周波数・最大消費電力は、100-240V~ 50-60Hz 600VA MAX です。
- 入力電圧 125V までは添付の 3P 電源ケーブルを接続して電源を供給して下さい。125V を超える電圧でお使いになる 場合は、別途電源ケーブルをご用意下さい。

<span id="page-29-1"></span>4.3.3 機能接地端子

- 電源スイッチの OFF は『2.3 [起動と電源再投入について』](#page-16-1)を参照下さい。
- 電源ケーブルの配線の詳細については『3.4 [電源の配線』](#page-22-1)の章をご覧下さい。

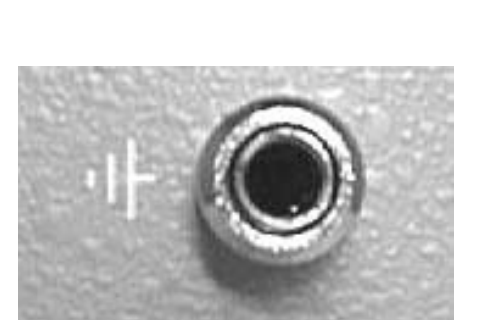

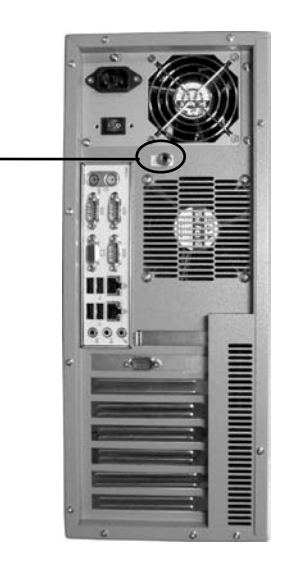

本装置と床面やラック等とのグランドレベルを合わせるときに使用します。 本装置筐体の SG (シグナル・グランド) と FG (フレーム・グランド)、機能接地端子は接続されています。 一般にビデオ機器(TV カメラ等)の SG とフレームは接続されています。

#### <span id="page-30-0"></span>4.3.4 シリアルコネクタ(COM1/COM2/COM3/COM4)

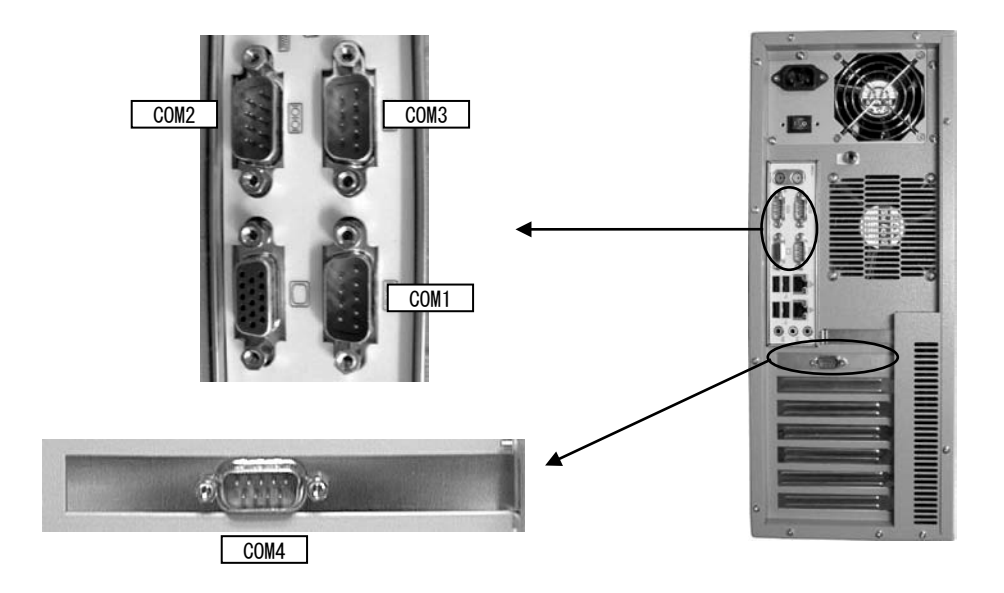

シリアルコネクタ (COM1/COM2/COM3/COM4) (勘合固定ネジ:インチネジ)

| ピン番号 | 信号名        | 方向            | 信号説明                    |
|------|------------|---------------|-------------------------|
|      | (予約)       |               |                         |
| 2    | <b>RXD</b> | $\leftarrow$  | データ受信の信号線               |
| 3    | <b>TXD</b> | $\rightarrow$ | データ送信の信号線               |
|      | <b>DTR</b> | $\rightarrow$ | FV3010 が活動状態であることを示します。 |
| 5    | GND        |               | 信号 GND                  |
| 6    | <b>DSR</b> | $\leftarrow$  | 相手側が活動状態であることを確認します。    |
|      | <b>RTS</b> | $\rightarrow$ | 送信要求を相手に出します            |
| 8    | <b>CTS</b> | $\leftarrow$  | 相手が送信可であることを確認します。      |
|      | [予約)       |               |                         |

 $[\pm 1]$ 方向の→は出力/←は入力/⇔は双方向を示します。

[注 2] 使用コネクタは、9 ピン DSUB オスコネクタ (RDED-9PE-LNA ヒロセ 相当品)です。

#### <span id="page-31-0"></span>4.3.5 USB コネクタ

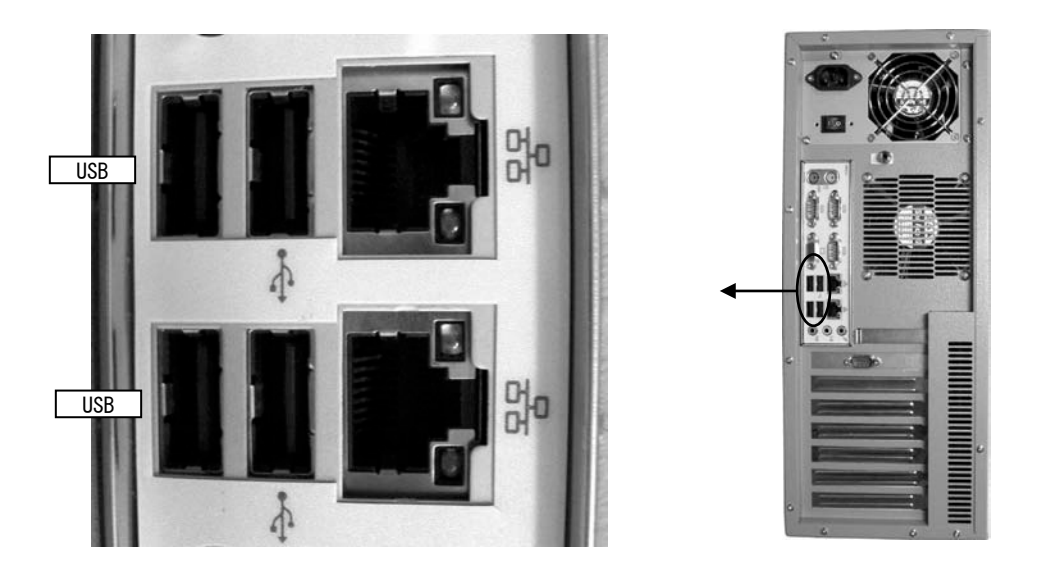

#### Note

本製品には USB のドライバがインストールされております。しかし、お客様がご利用になる USB 機器の 動作を保証するものではありません。 USB 機器をご使用になる際にはその点をご了承ください。

#### <span id="page-32-0"></span>4.3.6 ETHERNET コネクタ

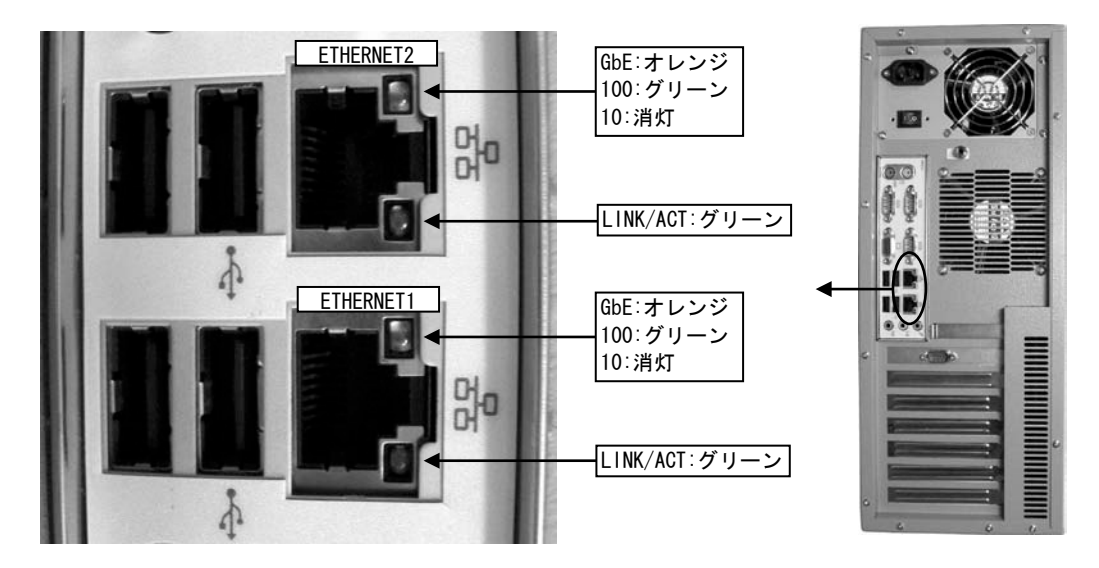

ETHERNET コネクタには状態を示す 2 つの LED があります。

LAN Link/Act LED (緑) : 点灯時は、データリンクが存在する (ハブと適切に接続されている) ことを示します。点滅時は、データが送受信されていることを示します。 LAN Speed LED(オレンジ/グリーン) :1000M 時はオレンジ、100M 時はグリーン、10M 時は消灯します。

#### ETHERNET コネクタ

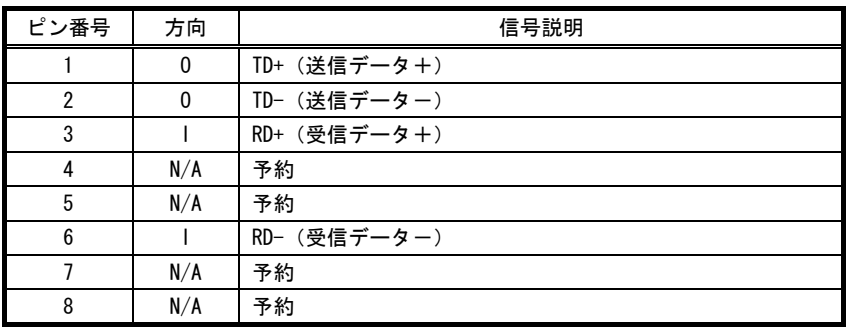

[注1] 方向の"I"は入力、"O"は出力、"I/O"は入出力、"N/A"は電源または、予約を示します。 [注2] 使用コネクタは RJ45 コネクタです。

#### <span id="page-33-0"></span>4.3.7 アナログ VGA コネクタ

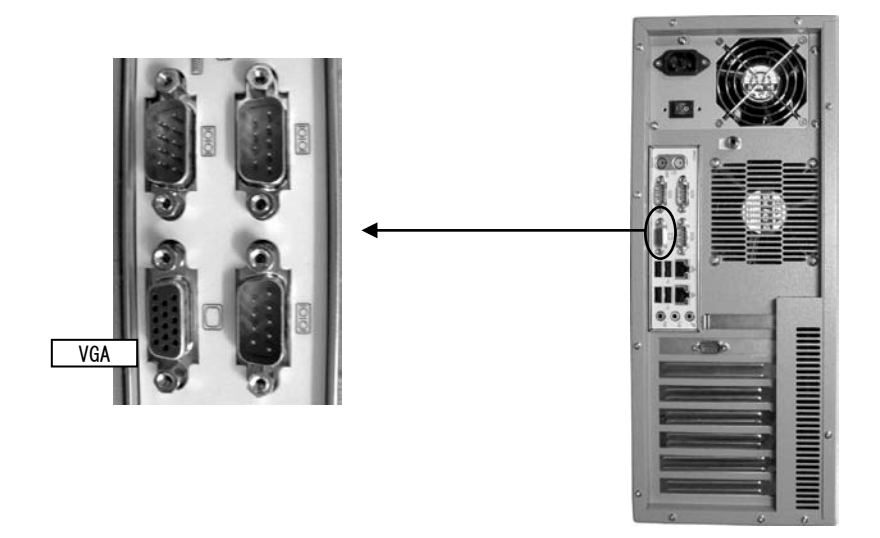

#### VGA コネクタ

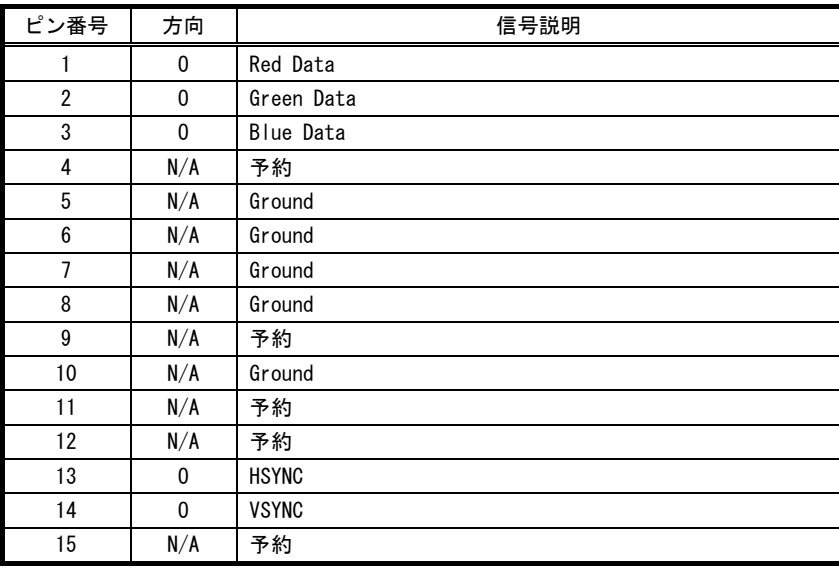

[注1] 方向の"I"は入力、"O"は出力、"I/O"は入出力、"N/A"は電源または、予約を示します。 [注2] 使用コネクタは高密度 15 ピン DSUB メスコネクタです。

#### <span id="page-34-0"></span>4.3.8 PS/2 コネクタ(MOUSE/KEYBOARD)

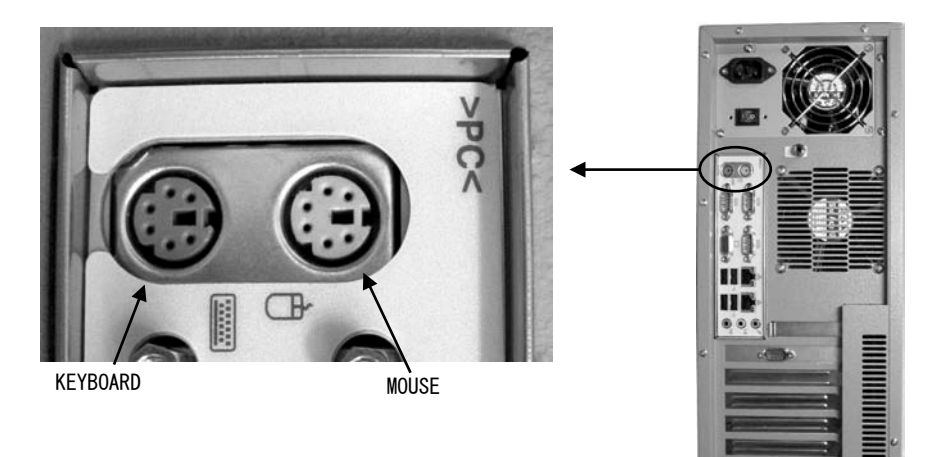

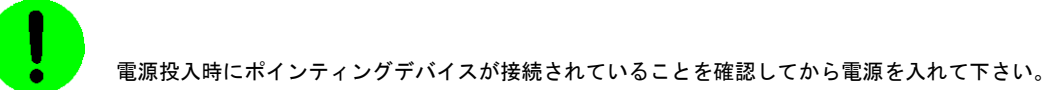

#### MOUSE コネクタ

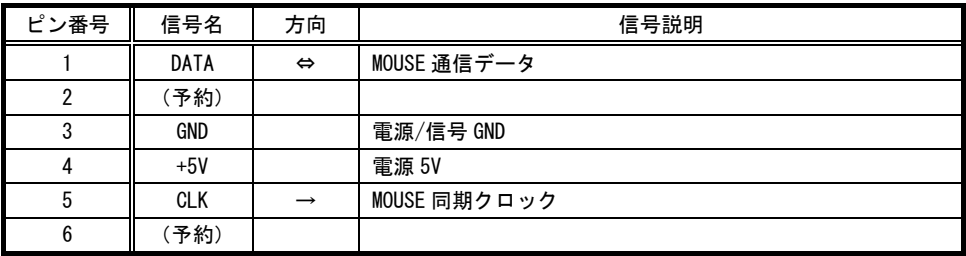

[注 1]方向の→は出力/←は入力/⇔は双方向を示します。

[注 2] 使用コネクタは 6 ピンミニ DIN コネクタです。

#### KEYBOARD コネクタ

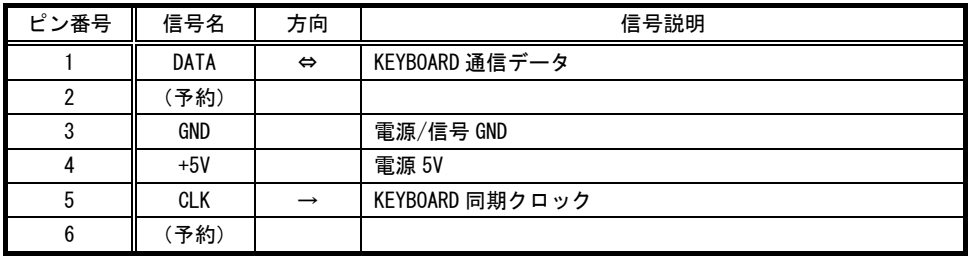

[注 1] 方向の→は出力/←は入力/⇔は双方向を示します。

[注 2] 使用コネクタは 6 ピンミニ DIN コネクタです。

FV3010

## <span id="page-36-0"></span>5.ボードの搭載

<span id="page-36-2"></span>各ボードはお客様にて装着や取り外しを行っていただく場合があります。その際には本章に記載してある注意事項 をお守り下さい。また、各ボードの説明書にも搭載に関する注意事項が書かれています。

#### <span id="page-36-1"></span>5.1 注意事項

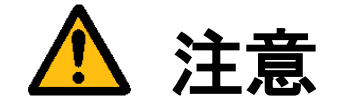

- 装置に触れる前に、必ず身体の静電気を取り除いて下さい。 装置本体の内部基板は静電気に対して非常に敏感です。衣類や人体にたまった静電気が流れ、部品が破壊 されたり、CMOS に保存されている BIOS 設定情報が破壊されるおそれがあります。 直前には、必ずスチールキャビネットなど金属製のもの、および装置本体の機能接地端子に触れて、静電 気を取り除いて下さい、また、エッジコネクタ、部品端子、半田面には絶対に触れないで下さい。
- ボードを装着したり取り外したりする場合には、必ず『2.3 [起動と電源再投入について』](#page-16-1)にしたがって本 体の電源を切って下さい。
- 必ず電源ケーブルやその他外部ケーブルを全てはずしてから作業を行って下さい。 電源を入れたままの作業や、電源ケーブルやその他外部ケーブルが装着されたまま作業を行うと、微弱電 流の影響等で、CMOS の内容が壊れたり、ボード及び装置本体の回路を破壊する可能性があります。
- 弊社が指定するボード以外のボードを搭載すると下記の不具合が発生する場合があります。 その際は本装置の保証対象外となります。
	- 1) 装置が動作しない
	- 2)時々異常現象が起こる
	- 3)装置を壊す、等々
- ボードの形状によっては隣接するボード間で接触を起こしやすい可能性があります。 その場合ボード及び装置を破壊したり、感電や火災発生の原因となりますので電気的に絶縁できるものを ボードの間に挟んで搭載を行って下さい。

## <span id="page-37-0"></span>5.2 本体カバーの開け方

<span id="page-37-1"></span>背面のネジを 2 カ所と天板の3カ所を外すと、カバーをスライドさせて開けることができます。

- (1)本体の電源スイッチを OFF にします。
- (2)本体に接続されているケーブル類を全て外します。
- (3)下図に示すネジを外します。
- (4)カバーを背面方向にスライドさせて開きます。

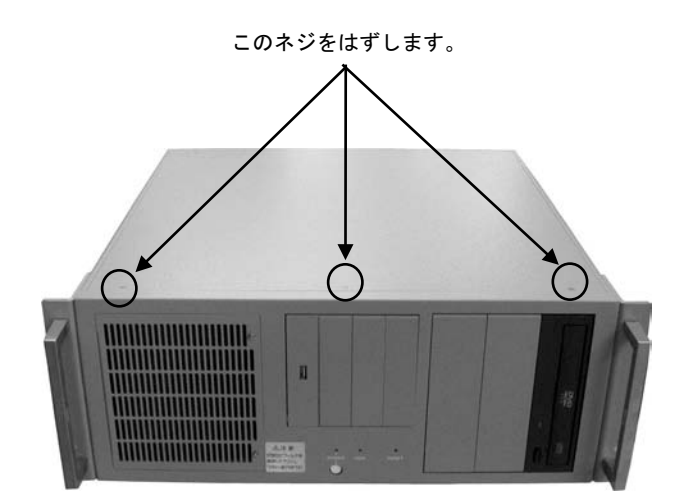

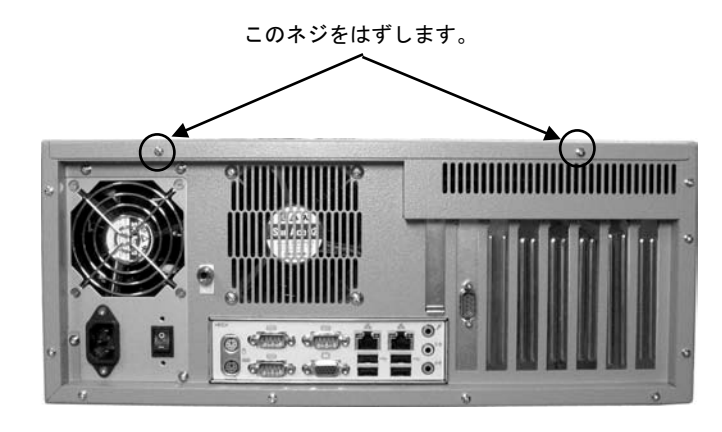

#### <span id="page-38-0"></span>5.3 ボード搭載方法

(1)装置本体の電源を切り、ケーブル類を全て外して下さい。

『5.1 [注意事項』](#page-36-2)の章に従って作業を行って下さい。

(2)ボードの設定項目の確認をして下さい。

トラブルを未然に防ぐため、ディップスイッチ等の設定を行った後設定の再確認を必ず行って下さい。

(3)本体のカバーを開けて、ボード装着可能状態にして下さい。

『5.2 [本体カバーの開け方』](#page-37-1)の章に従って本体カバーを開けて下さい。各種ケーブルが邪魔になる場合は、後で 元に戻せるように記録を取りながらボードにストレスを与える事なく外して下さい。

(4)ボードを指定位置に装着して下さい。

搭載するボードの説明書に従ってボードを正しく装着し、スロットに収まったらブラケットをネジで固定して下 さい。

(5)装置を元の状態に戻します。

ケーブル類を元に戻してネジ固定します。本体カバーを戻し取付けて下さい。

## <span id="page-39-0"></span>5.4 組み込み可能なボード

#### <span id="page-39-1"></span>Note

最新の対応状況は、弊社ホームページ上 (<http://www.fast-corp.co.jp/>)にて、もしくは担当営業にお問い合わせの 上ご確認下さい。

FV3010 に組み込み可能なボードは、以下のボードです。

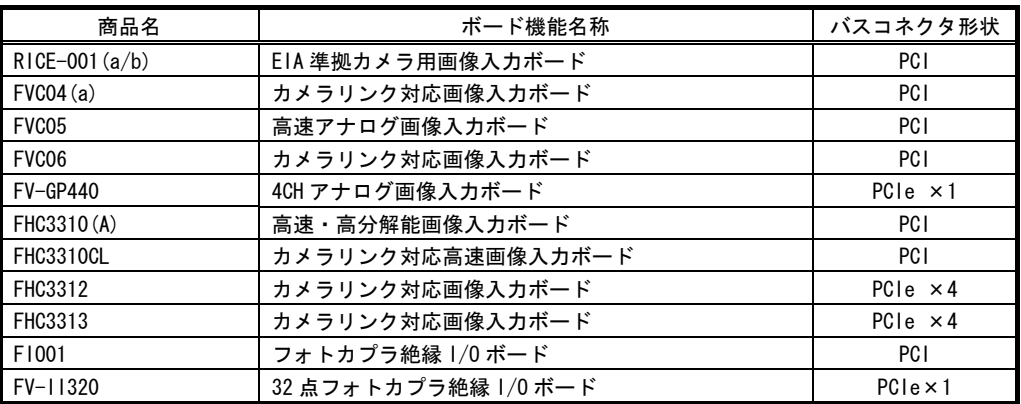

※お客様がお手持ちの装置に RICE-001b を搭載する際には、事前にドライバソフトウェア Ver4.0.0 以上に バージョンアップする必要があります。それ以前のバージョンのドライバソフトウェアでは、正常に取込が 出来ない等の不具合が発生します。ご注意ください。

#### <span id="page-40-0"></span>5.5 ボード搭載ルール

弊社が用意しているボードには本体に搭載するための組み合わせのルールがあります。本章は『5.4 [組み込み可能](#page-39-1) [なボード』](#page-39-1)の章をご覧になりながらお読み下さい。

また、ボード製品の詳細は、各ボードの取扱説明書を参照して下さい。

最新の対応状況につきましてば、ホームページ (<http://www.fast-corp.co.jp/>) 上にて、もしくは営業担当にお問 い合わせの上、ご確認下さい。

以下の図は FV3010 本体を縦置きした場合のものです。

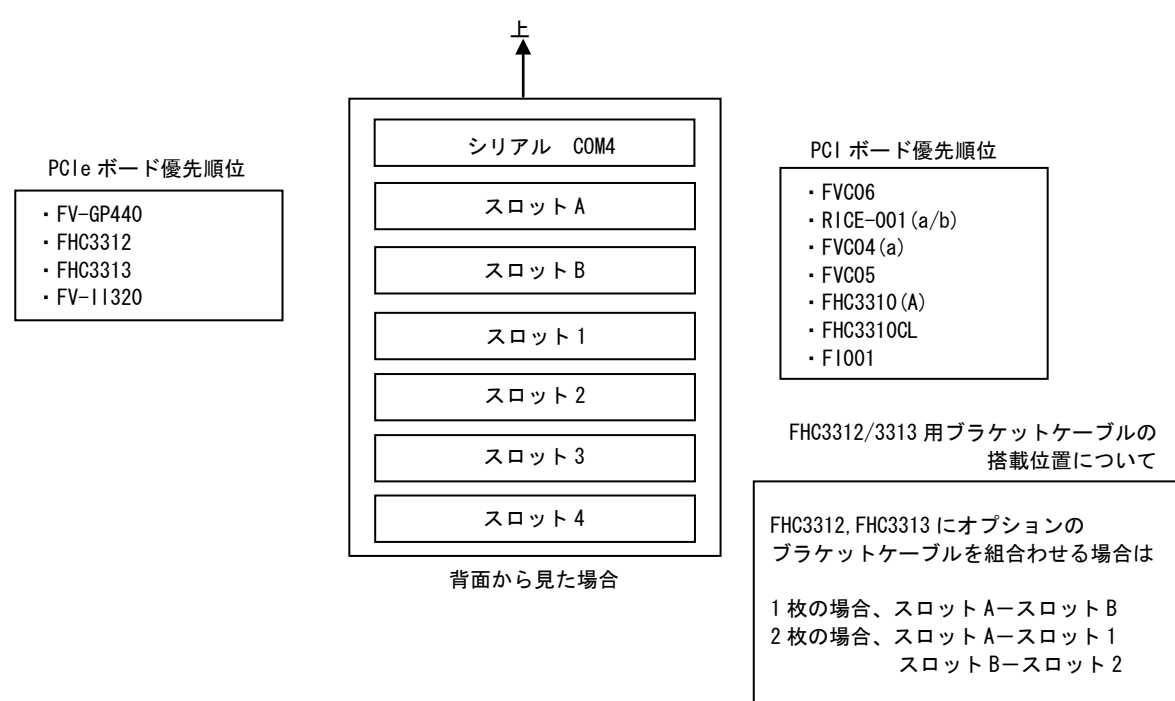

※PCIe ボードはスロット A から優先順位に従って搭載されます。 ※PCI ボードはスロット 1 から優先順位表に従って搭載されます。

システムの仕様等により組み合わせには以下の制限があります。ご注意下さい。

- ※ 同一画像入力ボードは2枚まで搭載できます。
- ※ RICE-001(a/b)の EXT.CONTROL コネクタはオプションです。
- ※ RICE-001 は 2 枚搭載することはできません。(RICE-001a/b を除く)
- ※ RICE-001a/b を 2 枚搭載した場合、オプションの EXT.CONTROL コネクタは搭載できません。
- ※ FVC06 はボード、ブラケットの順で 2 スロット占有します。
- ※ FHC3312/3313 用ブラケットケーブルは 1 スロット占有します。
- ※ ボード製品の詳細は、各ボードの取扱説明書を参照して下さい。

FAST Vision Library for Windows をご利用の場合は、上記の制限に加え以下の制限があります。

- ※ 異なる画像入力ボードを混載することはできません。
- ※ RICE-001a/b を 2 枚搭載することはできません。
- ※ FV-GP440 を搭載することはできません。
- ※ FHC3312 を搭載することはできません。
- ※ FHC3313 を搭載することはできません。
- ※ FV-II320 を搭載することはできません。

#### FV3010

FAST Vision ActiveX をご利用の場合は、上記の制限に加え以下の制限があります。

- ※ FHC3312 を搭載することはできません。
- ※ FHC3313 を搭載することはできません。
- ※ FV-II320 を搭載することはできません。

WIL をご利用の場合は、上記の制限に加え以下の制限があります。

- ※ FHC3310(A)を搭載することはできません。
- ※ FVC04(a)を搭載することはできません。

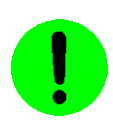

本装置が FVC05,FV-GP440 を通してカメラへ供給できる+12V は 5A(60W)までです。

## <span id="page-42-0"></span>6.ケーブル配線図

<span id="page-42-1"></span>6.1 シリアルケーブル(オプション)

シリアルケーブル(9 ピン メス-9 ピン メス)

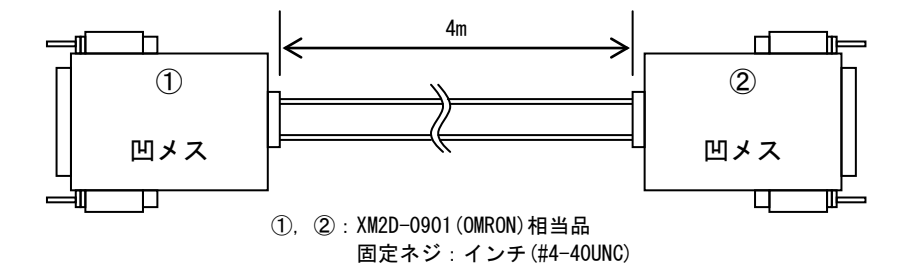

シリアルケーブル

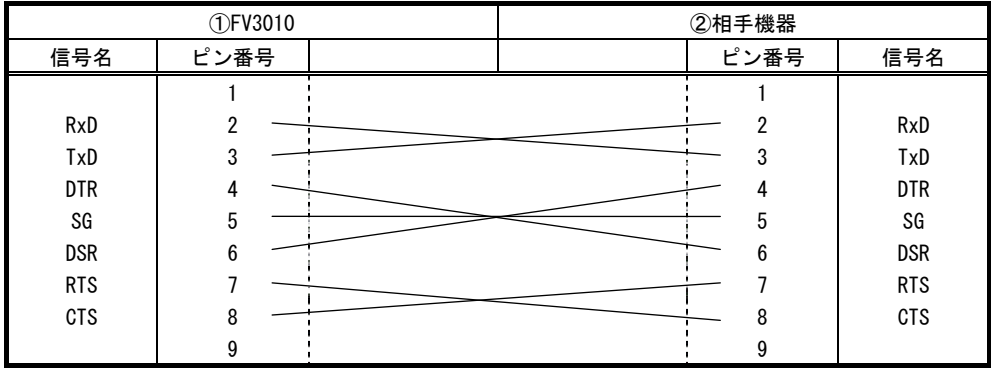

FV3010

## <span id="page-44-0"></span>7.有寿命部品

FV3010 に取り付けられている下記のユニットは、使用により劣化、摩耗しますので、一定周期で交換する必要があり ます。これらのユニットは有償にて交換致します。

寿命については、周囲温度 35℃で筐体の前後を周囲から 100mm 以上離して設置した状態であり、フィルタが目詰まり していない状態の場合を想定しています。

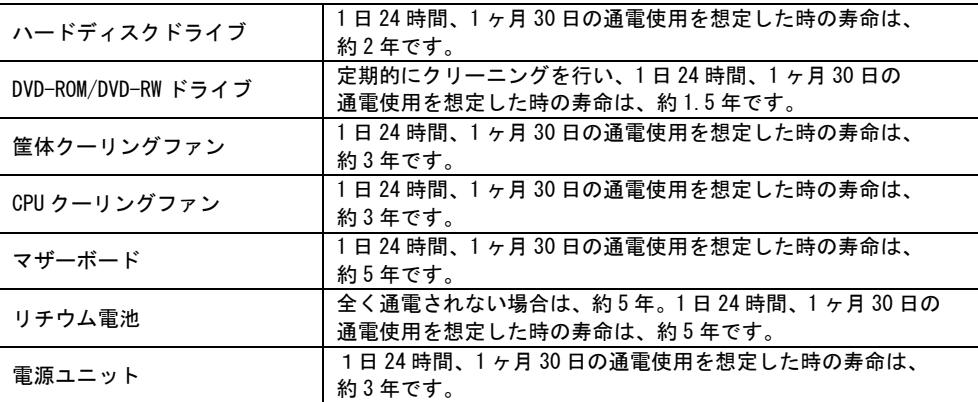

注意:アルミ電解コンデンサについて

装置に使用しているアルミ電解コンデンサは、有寿命部品です。設計寿命は、1 日 24 時間使用で約 5 年です。寿命 になると電解液の枯渇や漏れが生じます。特に、電源ユニットでの電解液の漏れは、発煙・感電の原因になること があります。これらの危険を避けるために、設計寿命を越えて使用する場合は、ユニット単位で交換してください。

FV3010

## <span id="page-46-0"></span>8.保証について

本製品は、一般的な商業・工業用途で使用されていることを意図して設計されております。 従いまして、極めて高い信頼性が要求される下記のような特定用途へのご使用は避けて下さい。

> 自動車電装、列車制御、交通信号制御、燃焼制御、防火・防犯装置、航空宇宙機器、 海底中継機器、原子力制御システム、生命維持のための医療機器等

商品は、厳格な検査を経て出荷されておりますが、万一製造上の不備による故障または輸送中の事故等による故障 が発生した場合には、弊社営業までご連絡下さい。

- (1) 製品の保証期間は出荷日から 1 年です。 取扱説明書・仕様書に従った正常な使用状態で製品が故障した場合には、保証保守条件に従い無償修理さて いただきます。
- (2) 修理は、ユニットまたはボード交換で対応させていただきます。 ユニットまたはボードは製造中止等により、同じ物での交換ができない場合があります。 その場合は、同等以上の物と交換させていただきます。
- (3) 保証期間後は有償修理となります。 修理費は、基本修理費 3 万円及び交換部品費です。
- (4) 保証期間内でも次の場合は有償修理となります。
	- 火災、地震、水害、落雷、その他の天変地異、公害や異常電圧、異常周波数による故障または損害
	- お買い上げ後の輸送、移動時の落下等のお取扱いが不適切な為に生じた故障または損害
	- 取扱説明書、仕様書に記載された使用方法や注意に反するお取扱いによって生じた故障または損害
	- お客様ご自身の修理、改造による故障または損害
	- 接続している他の機器に起因する故障または損害
	- 車両や船舶等に搭載された場合による故障または損害
- (5) 修理は弊社工場のみで行い、出張修理は行いません。
- (6) 修理対応期間は、製造終了より 6 年間です。修理に要する期間は 2 週間程度です。 修理期間中の代替機貸出は行っておりません。
- (7) 修理部品の変更等により、修理後性能が向上する場合があります。
- (8) 弊社から提出する修理報告書は、交換した部品名を通知する程度の情報となります。 故障原因等の調査を必要とされる場合は、別途調査費用を請求させていただきます。
- (9) 弊社の指定する以外のボードや部品等を搭載されている場合や弊社の指定する以外のボードや部品等を搭載 することによって起こった不具合修理、サポートは行いません。
- (10)本保証は日本国内においてのみ有効です。This warranty is valid only in Japan.

#### <span id="page-47-0"></span>8.1 サポートが必要な場合

本製品について疑問や問題が生じた場合、ユーザ・サポートでは技術的なお問い合わせに関して E-Mail、FAX、電話にて対応させていただいております。

なお、お問い合わせの際は、

- ユーザ登録番号(「ユーザ登録完了のお知らせ」に記載とれているユーザ登録 No「U-XXXXX」)
- 本装置の型番(装置前面に装置銘板、及び補助シールが貼られています)
- 本装置のシリアル番号(装置の背面に貼られています)

を必ずお知らせ下さい。これらはサポート上、製品の構成や世代などを知るうえで大変重要な情報となります。また、 より正確な情報を確認し、迅速なサポートをするためになるべくお問い合わせは、E-Mail、FAX にてお問い合わせ下さ い。

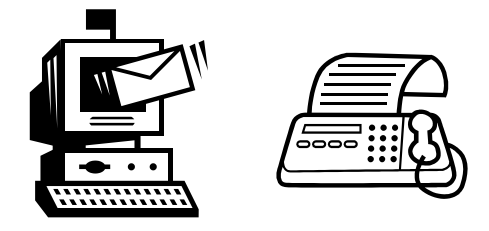

専門のエンジニアが折返し、電話、E-Mail、または FAX でお答えいたします。 ご協力をお願いいたします。

#### ユーザ・サポート FAX 046-272-8692 TEL 046-272-8691 E-mail : support@fast-corp.co.jp

ユーザ・サポートの受付は月曜~金曜(除く祝祭日)の午前 9:00~12:00、午後 1:00~5:00 となっております。 なお、弊社ホームページ(<http://www.fast-corp.co.jp/>)でも様々な情報を提供しておりますので、併せてご利用下 さい。

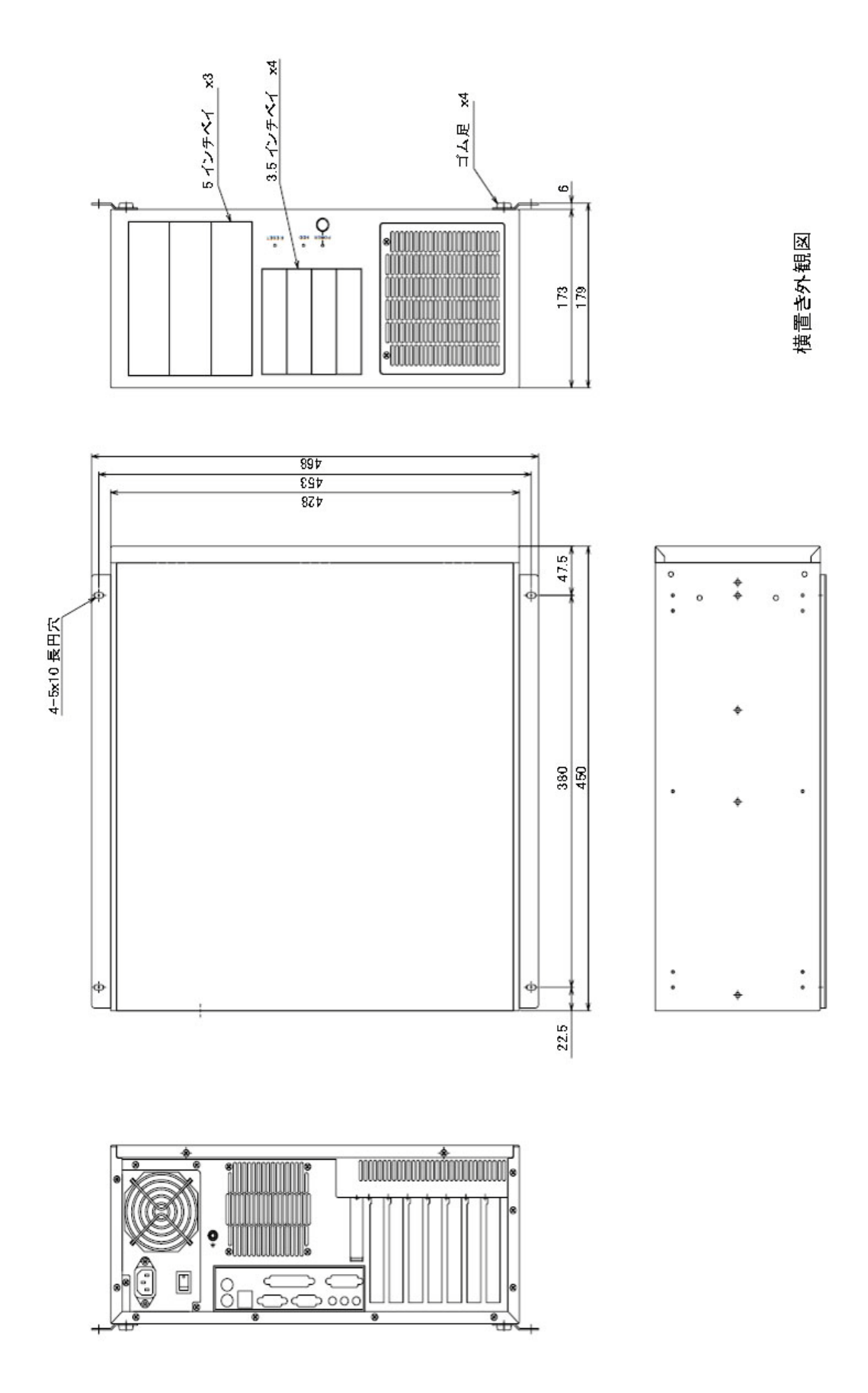

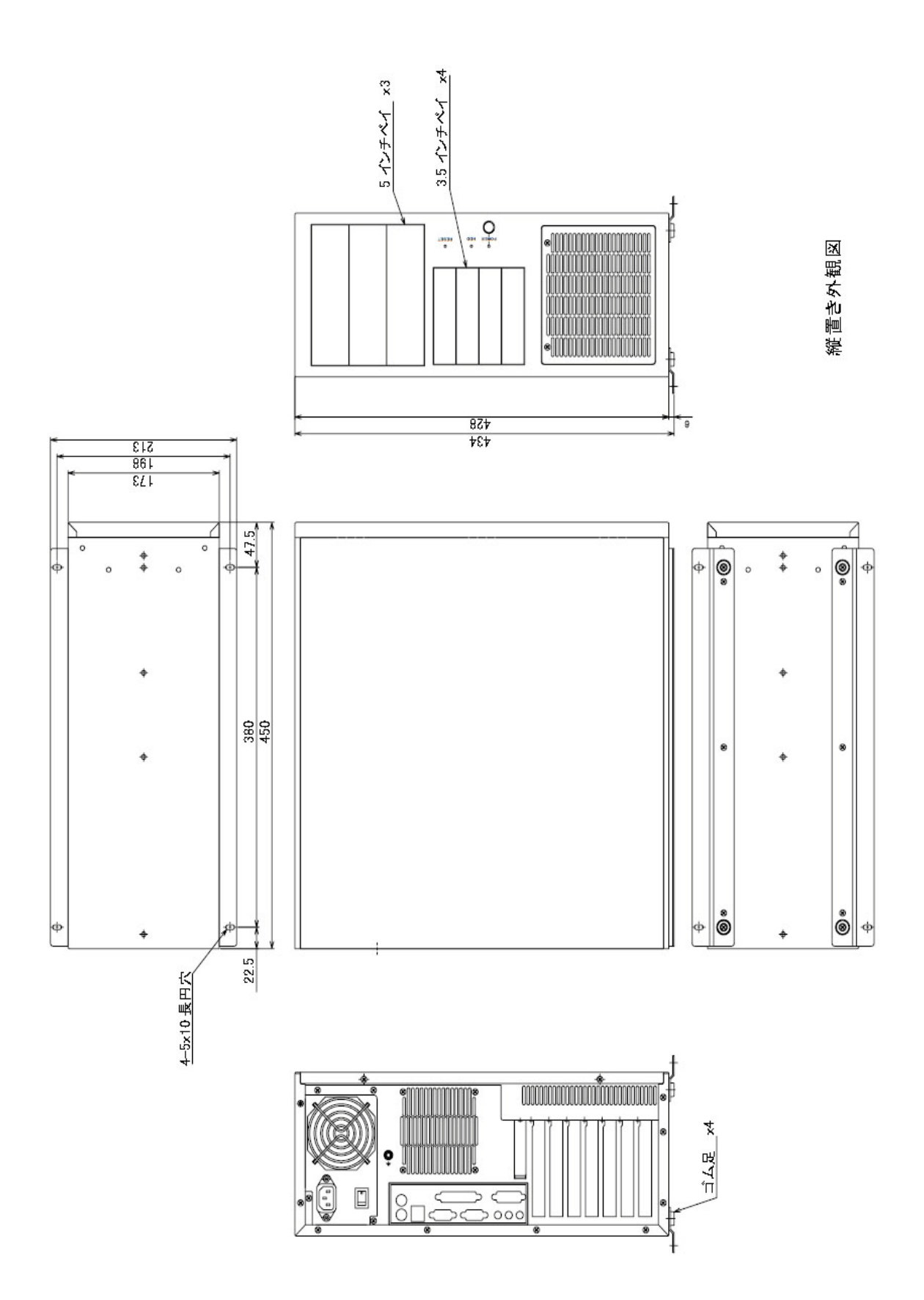

#### FV3010

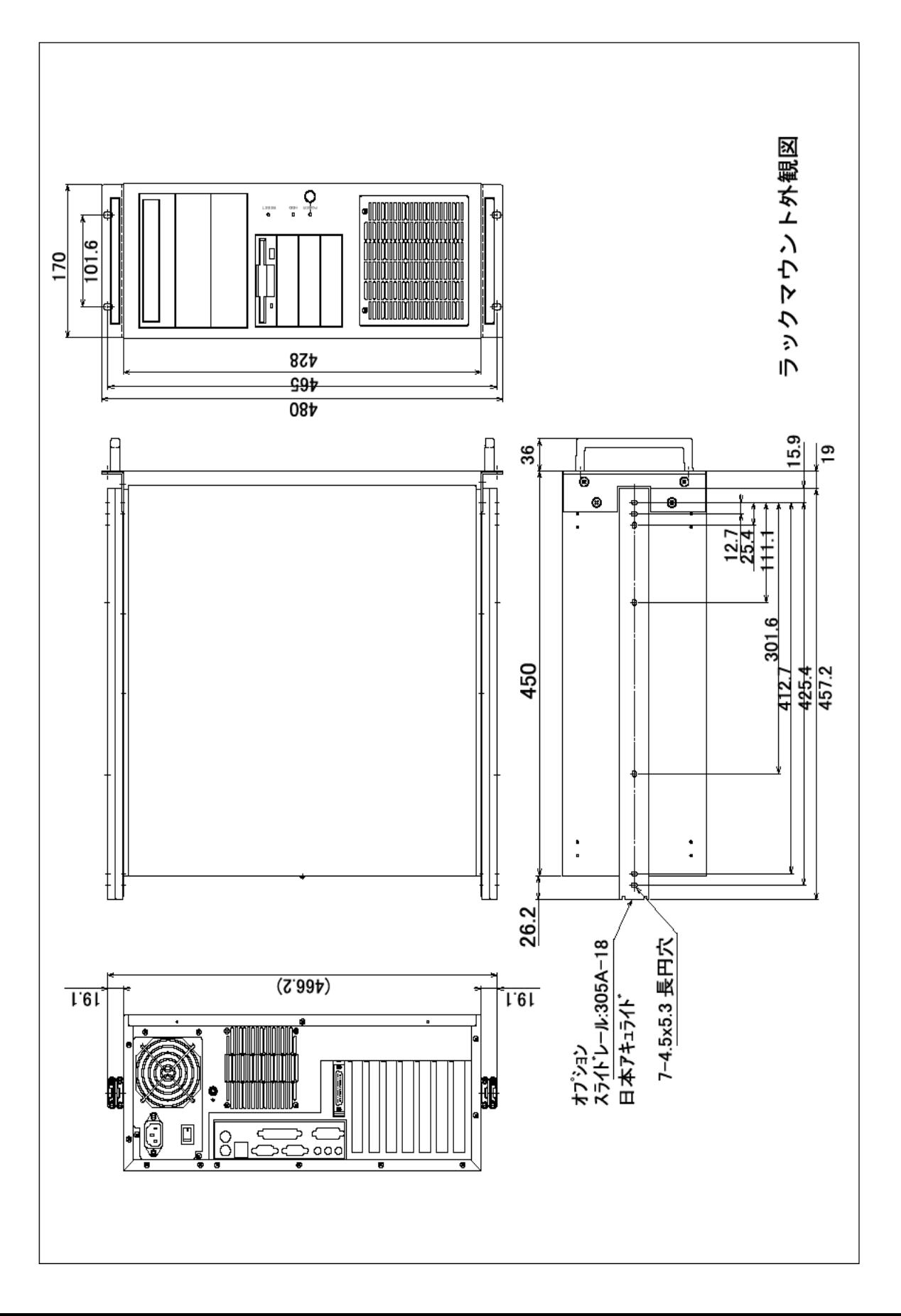

#### **MICROSOFT SOFTWARE LICENSE TERMS FOR:**

**MICROSOFT® WINDOWS® 2000 PROFESSIONAL FOR EMBEDDED SYSTEMS (1-2 CPU VERSION) MICROSOFT® WINDOWS® XP PROFESSIONAL 64 BIT EDITION FOR EMBEDDED SYSTEMS (1-2 CPU) MICROSOFT® WINDOWS® XP PROFESSIONAL FOR EMBEDDED SYSTEMS (1-2 CPU VERSION) MICROSOFT® WINDOWS® XP PROFESSIONAL FOR EMBEDDED SYSTEMS—RUSSIAN VERSION (1-2 CPU VERSION) MICROSOFT® WINDOWS® XP PROFESSIONAL FOR EMBEDDED SYSTEMS—SIMPLIFIED CHINESE VERSION (1-2 CPU VERSION)**

These license terms are an agreement between you and *FAST Corporation*. Please read them. They apply to the software included on this device. The software also includes any separate media on which you received the software.

The software on this device includes software licensed from Microsoft Corporation or its affiliate.

The terms also apply to any Microsoft

- updates,
- supplements,
- Internet-based services, and
- support services

for this software, unless other terms accompany those items. If so, those terms apply. If you obtain updates or supplements directly from Microsoft, then Microsoft, and not *FAST Corporation*, licenses those to you.

**As described below, using some features also operates as your consent to the transmission of certain standard computer information for Internet-based services.**

**By using the software, you accept these terms. If you do not accept them, do not use the software. Instead, contact** *FAST Corporation* **to determine its return policy for a refund or credit.**

If you comply with these license terms, you have the rights below.

#### **1. USE RIGHTS.**

You may use the software on the device with which you acquired the software.

*Processor Limit***.** You may use the software with no more than two (2) processors at any one time.

#### **2. ADDITIONAL LICENSING REQUIREMENTS AND/OR USE RIGHTS.**

- **a. Specific Use.** *FAST Corporation* designed this device for a specific use. You may only use the software for that use.
- **b. Other Software.** You may use other programs with the software as long as the other programs
	- directly support the manufacturer's specific use for the device, or
	- provide system utilities, resource management, or anti-virus or similar protection.

Software that provides consumer or business tasks or processes may not run on the device. This includes email, word processing, spreadsheet, database, scheduling and personal finance software. The device may use terminal services protocols to access such software  $r$ 

- **c. Device Connections.** You may not use the software as server software. In other words, more than one device may not access, display, run, share or use the software at the same time. You may allow up to ten other devices to access the software to use
	- File Services.
	- Print Services,
	- Internet Information Services, and
	- Internet Connection Sharing and Telephony Services.

The ten connection limit applies to devices that access the software indirectly through "multiplexing" or other software or hardware that pools connections. You may use unlimited inbound connections at any time via TCP/IP.

- **3. SCOPE OF LICENSE.** The software is licensed, not sold. This agreement only gives you some rights to use the software. *FAST Corporation* and Microsoft reserve all other rights. Unless<br>applicable law gives you more rights despite this limitation, you may use the software only as expressly permitted in this agreement. In doing so, you must comply with any technical<br>limitations in the software that allow you to use it only in certain ways. For more information, see the software documentation or contact *FAST Corporation*. Except and only to the extent permitted by applicable law despite these limitations, you may not:
	- work around any technical limitations in the software;
	- reverse engineer, decompile or disassemble the software;
	- make more copies of the software than specified in this agreement;
	- publish the software for others to copy;
	- rent, lease or lend the software; or
	- use the software for commercial software hosting services.

Except as expressly provided in this agreement, rights to access the software on this device do not give you any right to implement Microsoft patents or other Microsoft intellectual property in<br>software or devices that access this device.

- **INTERNET-BASED SERVICES.** Microsoft provides Internet-based services with the software. Microsoft may change or cancel them at any time.
	- a. **Consent for Internet-Based Services.** The software features described below connect to Microsoft or service provider computer systems over the Internet. In some cases, you will not receive a separate notice when they connect. You may switch off these will not receive a separate notice when they connect. features or not use them. For more information about these features, visit

[http://www.microsoft.com/windowsxp/downloads/updates/sp2/docs/privacy.mspx.](http://www.microsoft.com/windowsxp/downloads/updates/sp2/docs/privacy.mspx)

**By using these features, you consent to the transmission of this information.** Microsoft does not use the information to identify or contact you.

- b. **Computer Information.** The following feature uses Internet protocols, which send to the appropriate systems computer information, such as your Internet protocol address, the type of operating system, browser and name and version of the software you are using, and the language code of the device where you installed the software. Microsoft uses this information to make the Internet-based services available to you.
	- *Web Content Features.* Features in the software can retrieve related content from Microsoft and provide it to you. To provide the content, these features send to Microsoft the type of operating system, name and version of the software you are using, type of browser and language code of the device where the software was installed. Examples of these features are clip art, templates, online training, online assistance and Appshelp. You may choose not to use these web content features.
	- *Windows Media Digital Rights Management.* Content owners use Windows Media digital rights management technology (WMDRM) to protect their intellectual property, including copyrights. This software and third party software use WMDRM to play and copy WMDRM-protected content. If the software fails to protect the content, content owners may ask Microsoft to revoke the software's ability to use WMDRM to play or copy protected content. Revocation does not affect other content. When you download licenses for protected content, you agree that Microsoft may include a revocation list with the licenses. Content owners may require you to upgrade WMDRM to access their content. Microsoft software that includes WMDRM will ask for your consent prior to the upgrade. If you decline an upgrade, you will not be able to access content that requires the upgrade. You may switch off WMDRM features that access the Internet. When these features are off, you can still play content for which you have a valid license.
- c. **Misuse of Internet-based Services.** You may not use these services in any way that could harm them or impair anyone else's use of them. You may not use the services to try to gain unauthorized access to any service, data, account or network by any means.

• **NOTICES ABOUT THE MPEG-4 VISUAL STANDARD.** The software may include MPEG-4 visual decoding technology. This technology is a format for data compression of video information. MPEG LA, L.L.C. requires this notice:

USE OF THIS PRODUCT IN ANY MANNER THAT COMPLIES WITH THE MPEG-4 VISUAL STANDARD IS PROHIBITED, EXCEPT FOR USE DIRECTLY RELATED TO (A) DATA OR INFORMATION (i) GENERATED BY AND OBTAINED WITHOUT CHARGE FROM A CONSUMER NOT THEREBY ENGAGED IN A BUSINESS ENTERPRISE, AND (ii) FOR PERSONAL USE ONLY; AND (B) OTHER USES SPECIFICALLY AND SEPARATELY LICENSED BY MPEG LA, L.L.C.

If you have questions about the MPEG-4 visual standard, please contact MPEG LA, L.L.C., 250 Steele Street, Suite 300, Denver, CO 80206; www.mpegla.com.

- 4. **PRODUCT SUPPORT**. Contact *FAST Corporation* for support options. Refer to the support number provided with the device.
- 5. **BACKUP COPY.** You may make one backup copy of the software. You may use it only to reinstall the software on the device.
- 6. **PROOF OF LICENSE.** If you acquired the software on the device, or on a disc or other media, a genuine Certificate of Authenticity label with a genuine copy of the software identifies licensed software. To be valid, this label must be affixed to the device, or included on or in *FAST Corporation'*s software packaging. If you receive the label separately, it is not valid. You<br>should keep the label on the device or packaging to prove that you are licensed to use the software. To identify genuine Microsoft software, see [http://www.howtotell.com.](http://www.howtotell.com/)
- 7. TRANSFER TO A THIRD PARTY. You may transfer the software only with the device, the Certificate of Authenticity label, and these license terms directly to a third party. Before the transfer, that party must agree that th software. You may not retain any copies of the software including the backup copy.
- 8. **NOT FAULT TOLERANT. The software is not fault tolerant.** *FAST Corporation* **installed the software on the device and is responsible for how it operates on the device.**
- 9. **RESTRICTED USE.** The Microsoft software was designed for systems that do not require fail-safe malfunction of the software would result in foreseeable risk of injury or death to any person. This includes operation of nuclear facilities, aircraft navigation or communication systems and air traffic control.
- 10. **NO WARRANTIES FOR THE SOFTWARE. The software is provided "as is". You bear all risks of using it. Microsoft gives no express warranties, guarantees or conditions. Any warranties**  you r̃eceive regarding the device or the software do not originate from, and are not binding<br>on, Microsoft or its affiliates. When allowed by your local laws, *FAST Corporation* and **Microsoft exclude implied warranties of merchantability, fitness for a particular purpose and non-infringement.**
- 11. **LIABILITY LIMITATIONS. You can recover from Microsoft and its affiliates only direct damages up to two hundred fifty U.S. Dollars (U.S. \$250.00), or equivalent in local currency. You cannot recover any other damages, including consequential, lost profits, special, indirect or incidental damages.**

**This limitation applies to:**

**• anything related to the software, services, content (including code) on third party internet sites, or third party programs, and**

**• claims for breach of contract, breach of warranty, guarantee or condition, strict liability, negligence, or other tort to the extent permitted by applicable law.**

**It also applies even if Microsoft should have been aware of the possibility of the damages. The above limitation may not apply to you because your country may not allow the exclusion or limitation of incidental, consequential or other damages.**

12. EXPORT RESTRICTIONS. The software is subject to United States export laws and regulations.<br>You must comply with all domestic and international export laws and regulations that apply to<br>the software. These laws include additional information, see [www.microsoft.com/exporting.](http://www.microsoft.com/exporting)

B-001507(091001)

修理依頼フォーム 必要事項をご記入の上、 FAX又はE-mailにてお送りください。 FAX :046-272-8692

E-mail :support@fast-corp.co.jp

(株)ファースト ユーザ・サポート係

※内容を確認した上で、送付先等ご連絡いたします。

年 月 日

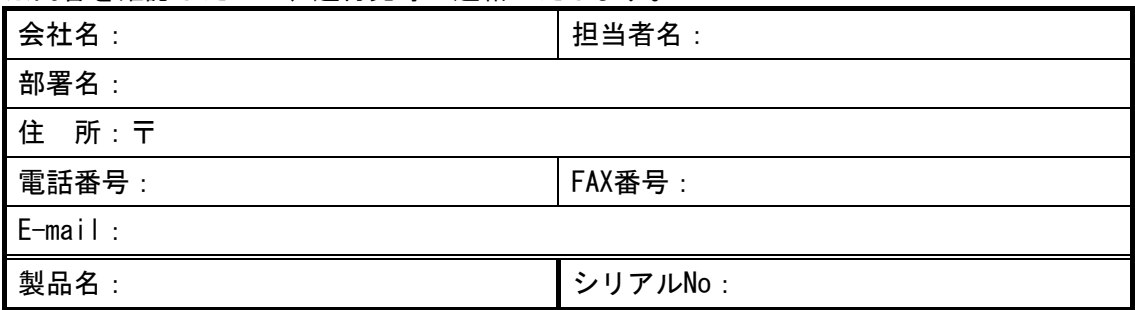

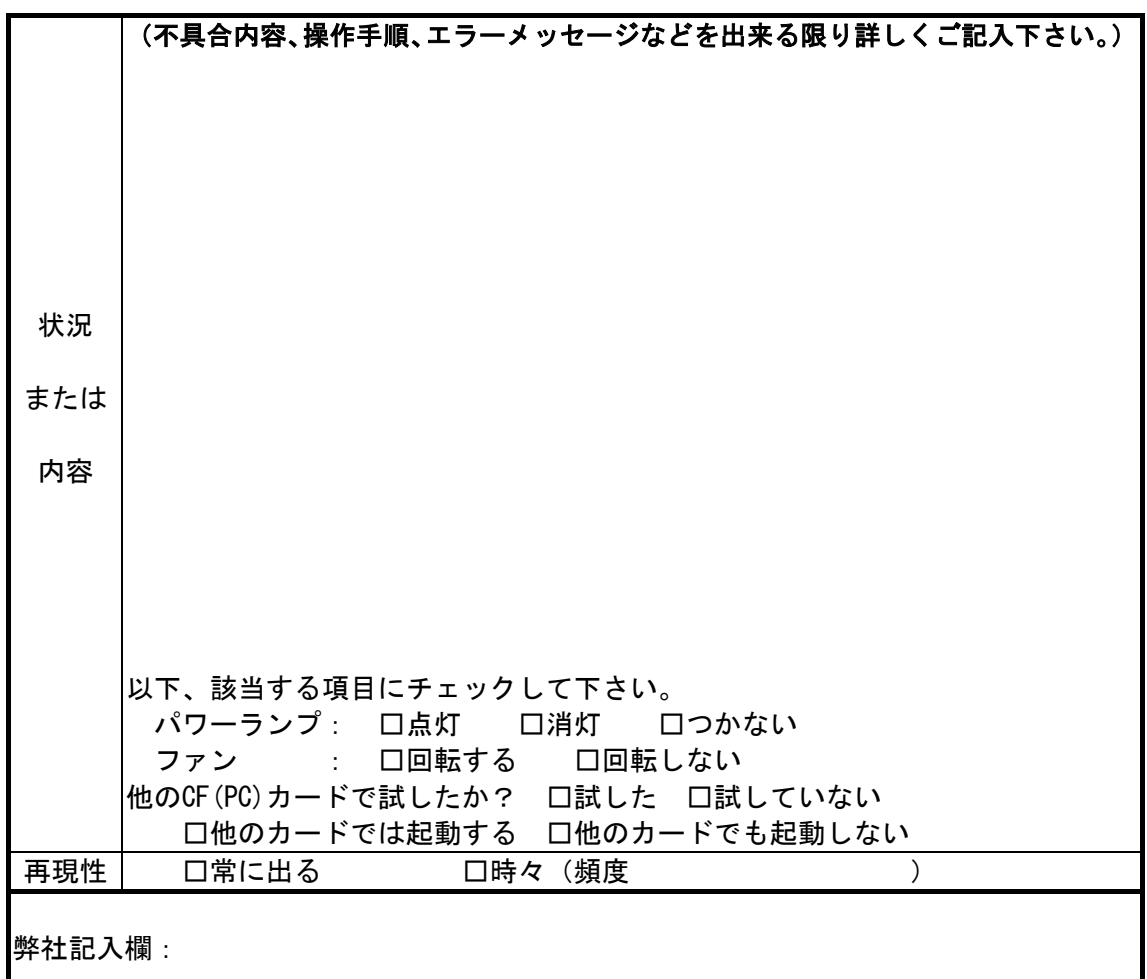

[注] 1. このページはコピーしてお使いください

FV3010 シリーズ

*FV3010* 取扱説明書

2010 年 7 月 第 10 版

#### 発行所 株式会社ファースト

本 社 〒242-0001 神奈川県大和市下鶴間 2791-5

ユーザ・サポート FAX 046-272-8692 TEL 046-272-8691 E-mail : support@fast-corp.co.jp

B-001987